**Themenbereich Bewegung (1) Klassenstufe 5/6**

# **5/6 – 5 Themenbereich Bewegung (1)**

# **Was kann fliegen?**

Stationen: Fliegen

- 1. Verschiedene Fluggeräte
- 2. Welcher Papierflieger fliegt am weitesten?
- 3. Federn
- 4. Federmodell
- 5. Was bewirkt warme Luft beim Fliegen?
- 6. Flügelform
- 7. Tragfläche
- 8. Geschichte des Fliegens
- 9. Heißluftballon
- 10.Düsenantrieb
- 11.Vogelzug
- 12.Fliegende Tiere
- 13.Anleitungen zum Papierfliegerbau selbst erstellen
- 14.Für schnelle Schülerinnen und Schüler

# **Was kann schwimmen?**

- Schwimmen, Schweben und Sinken
- Archimedes
- Meerwasser
- Flüssigkeiten
- Schiff aus Metall
- U-Boot
- Aktive Schwimmer
- Steckbriefe von Schwimmern
- Körperform
- Schwimmen wie ein Fisch im Wasser
- Rund um die Schwimmblase

#### **Informationen zu "Was kann fliegen?"**

# **Fachlicher Hintergrund**

Es gibt verschiedene *Tiergruppen*, denen das Fliegen möglich ist. Viele Insekten können fliegen, in jeder Klasse der Wirbeltiere haben sich fliegende Vertreter entwickelt. Nicht alle fliegenden Tiere sind aktive Flieger, die ihre Flügel mittels einer Flugmuskulatur bewegen; manche breiten beim Springen nur Flughäute oder große Flossen aus und können so ein Stück weit durch die Luft gleiten. In der folgenden Unterrichtssequenz liegt der Schwerpunkt darauf, zu erkennen, welche Voraussetzungen für eine Fortbewegung in der Luft gegeben sein müssen. Vögel weisen naturgemäß diese Voraussetzungen auf. So ist ihr gesamter Körper durch Leichtbauweise und Stromlinienförmigkeit dem Fliegen angepasst. Eine einzelne Schwung- oder Steuerfeder bildet eine luftundurchlässige Fläche. Die Federn eines Flügels sind so befestigt, dass beim Abschlag die breite Außenfahne einer Feder gegen die Nachbarfeder gedrückt wird und so auch der Flügel insgesamt eine luftundurchlässige Fläche darstellt. Beim Aufschlag drehen sich die Federn so, dass die Flügeldecke geöffnet ist. Diese freie Drehbarkeit der Federn ermöglicht einen Aufschlag ohne kraftaufwendige Flügeldrehung. Die Wölbung des gesamten Flügels ermöglicht das Entstehen von Auftriebskraft.

*Technische Flugobjekte* haben z. B. Tragflächen. Der Auftrieb wird durch einen Schub verursacht, also durch die dem Luftwiderstand entgegen gesetzte Vorwärtsbewegung. Das funktioniert ähnlich wie bei einem Segel, das, schräg in den Wind gestellt, Vorwärtsbewegung erzeugt. Flugobjekte, die keine Tragflächen besitzen, sinken und steigen, indem sie sich den Auftrieb von verschiedenen Gasen oder verschieden warmen Gasen zu nutze machen.

**Name: Datum:**

# **Stationen: Fliegen**

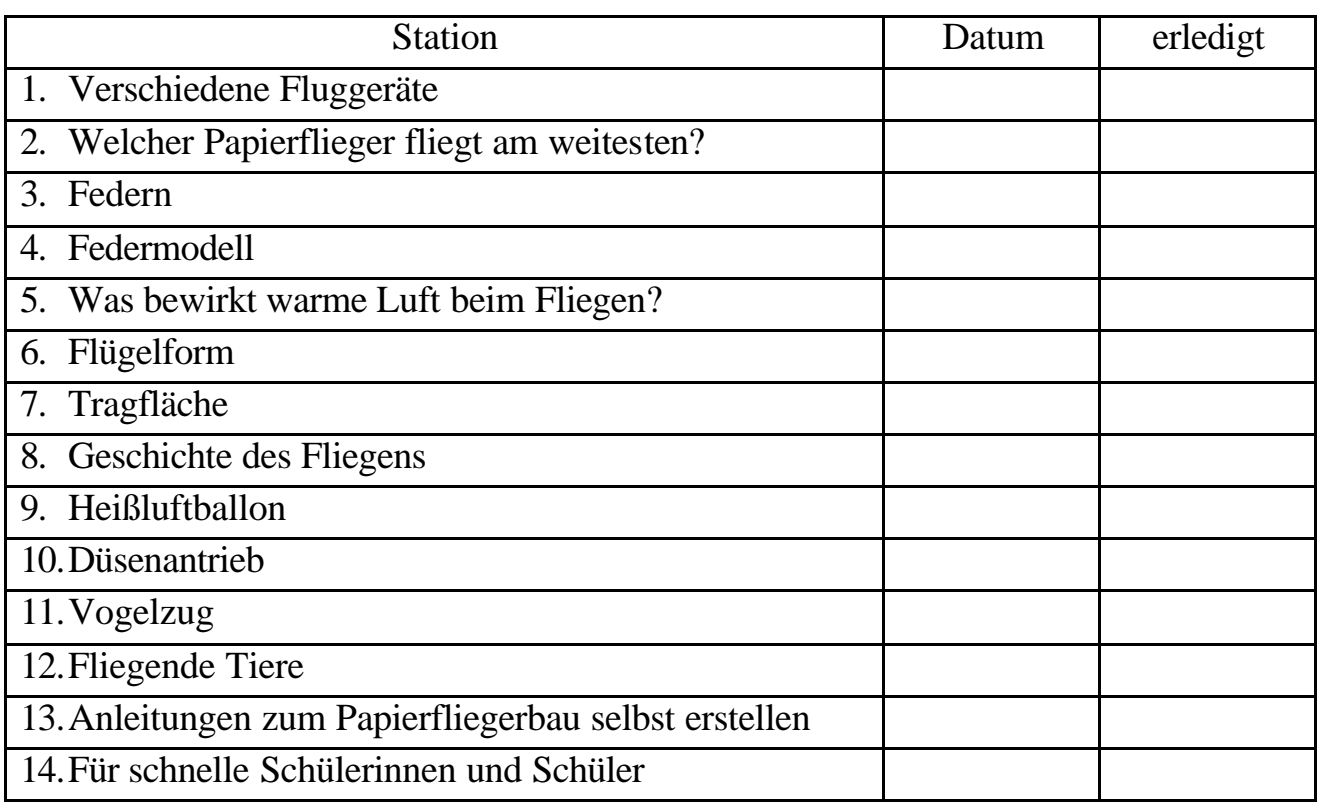

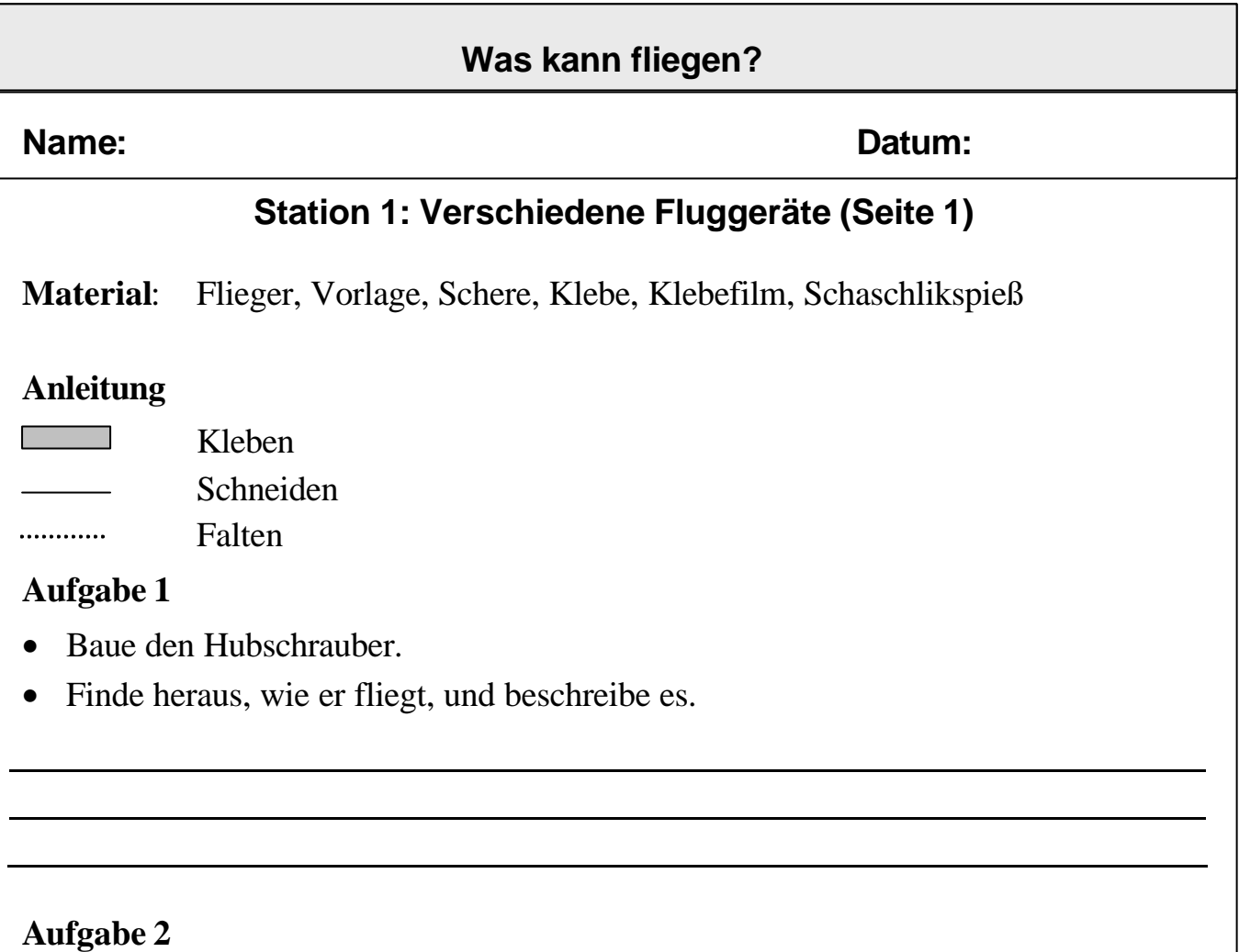

- Baue den fliegenden Fisch.
- Stecke die beiden Einschnitte ineinander.
- Finde heraus, wie er fliegt, und beschreibe es.

# **Aufgabe 3**

- Baue die fliegenden Ringe.
- Klebe sie vorn und hinten mit Klebefilm an einem Schaschlikspieß fest.
- Finde heraus, wie er fliegt, und beschreibe es.

Seite \_\_\_\_

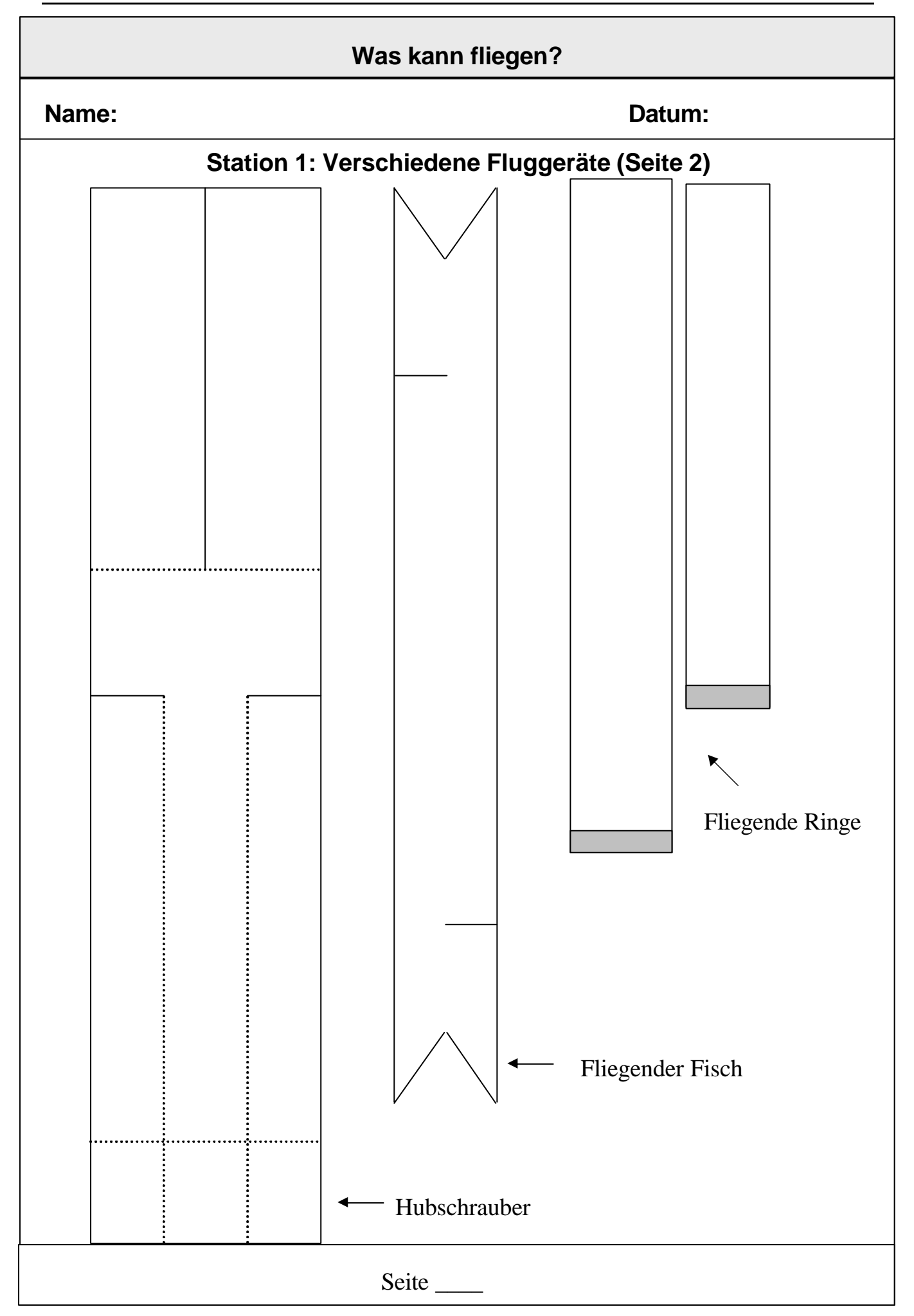

#### **Name: Datum:**

# **Station 2: Welcher Papierflieger fliegt am weitesten? (Seite 1)**

**Material**: 3 DIN A4-Papierbögen, 3 DIN A5-Papierbögen, Schere, Klebestift, Stoppuhr, Maßband

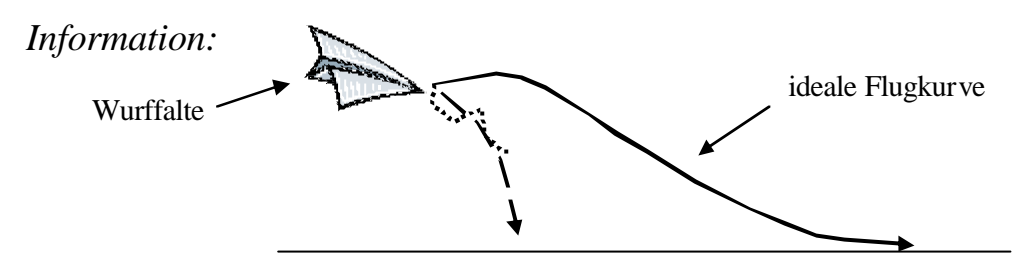

**Achtung**: Teste deine Flieger nicht im Klassenraum, da sonst jemand versehentlich darauf treten könnte!

#### **Aufgabe 1**

- Falte einen Papierflieger aus einem DIN-A4-Bogen
- Falte einen Papierflieger aus zwei übereinander geklebten DIN-A4-Bögen
- Falte einen Papierflieger aus einem DIN-A5-Bogen
- Falte einen Papierflieger aus zwei übereinander geklebten DIN-A5-Bögen

# **Aufgabe 2**

- Teste deine Flieger im Schulflur oder auf dem Schulhof.
- Finde die beste Wurftechnik heraus.
- Optimiere die Flugkurven deiner Flieger, indem du ein kleines Papierstück in die Wurffalte einsetzt.

# **Aufgabe 3**

- Bestimme die Masse deiner Flieger mit einer Briefwaage.
- Finde die längste Flugzeit heraus, indem du von einer Mitschülerin oder einem Mitschüler die Zeit stoppen lässt.
- Bestimme die Flugweite mit einem Maßband.
- Trage deine Ergebnisse in die Tabelle ein.

Seite \_\_\_\_

**Name: Datum:**

# **Station 2: Welcher Papierflieger fliegt am weitesten? (Seite 2)**

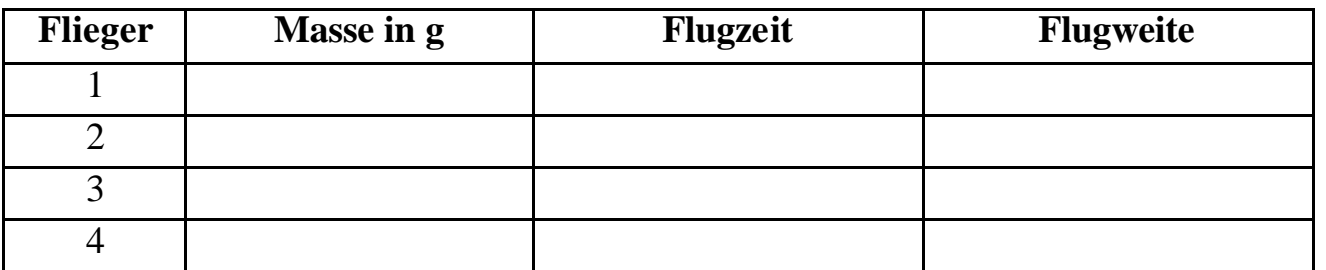

#### **Aufgabe 4**

Formuliere aus deinen Messwerten, was wichtig für einen guten Flieger ist.

# **Aufgabe 5**

Nimm den Flieger, der am weitesten flog, und tritt in einem Wettbewerb gegen deine Mitschülerinnen und -schüler an.

#### **Name: Datum:**

# **Station 3: Federn (Seite 1)**

#### **Versuch 1: Masse einer Schwungfeder**

**Material**: Schwungfeder, Papier, Bleistift, Schere, Waage

Lege die Feder auf ein Blatt Papier und zeichne den Umriss. Schneide die Papierfeder aus. Wiege beide Federn nacheinander mit einer Briefwaage oder einer digitalen Präzisionswaage.

Was stellst du fest?

Ergänze: Schwungfedern \_\_\_\_\_\_\_\_\_\_\_\_\_\_\_\_\_\_\_\_\_\_\_\_\_\_\_\_\_\_\_\_\_\_\_\_\_\_\_\_\_\_\_\_\_\_\_.

# **Versuche zum Bau einer Schwungfeder**

**Material**: Schwungfeder, Lupe, Mikroskop, Objektträger, Deckgläschen, Schere, Kerze, Blanko-Papier, Bleistift, Biologiebuch

- a) Lies in deinem Biologiebuch den Text zum Bau von Federn.
- b) Halte die Schwungfeder vorsichtig vor eine brennende Kerze. Versuche mit einem Strohhalm, durch die Fahne hindurch die Kerze auszupusten. Was beobachtest du?

c) Ziehe die Fahne der Feder von oben nach unten und von unten nach oben durch deine Finger. Was beobachtest du?

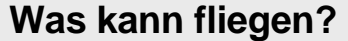

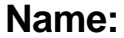

**Name: Datum:**

# **Station 3: Federn (Seite 2)**

d) Reiße die geschlossene Fahne vorsichtig auseinander. Schaue dir die aufgerissene Stelle mit einer Lupe an. Was kannst du sehen?

Beschreibe, wie du den Spalt wieder schließen kannst.

Wie schließen Vögel eine aufgerissene Feder?

e) Schneide ein kleines Stück aus einer Schwungfeder heraus. Zupfe es an einer Stelle auseinander, lege es auf einen Objektträger und decke es mit einem Deckgläschen ab. Betrachte geschlossene und aufgerissene Stellen unter dem Mikroskop. Benutze verschiedene Vergrößerungen. Fertige auf dem Blanko-Papier Zeichnungen davon an und beschrifte deine Zeichnungen.

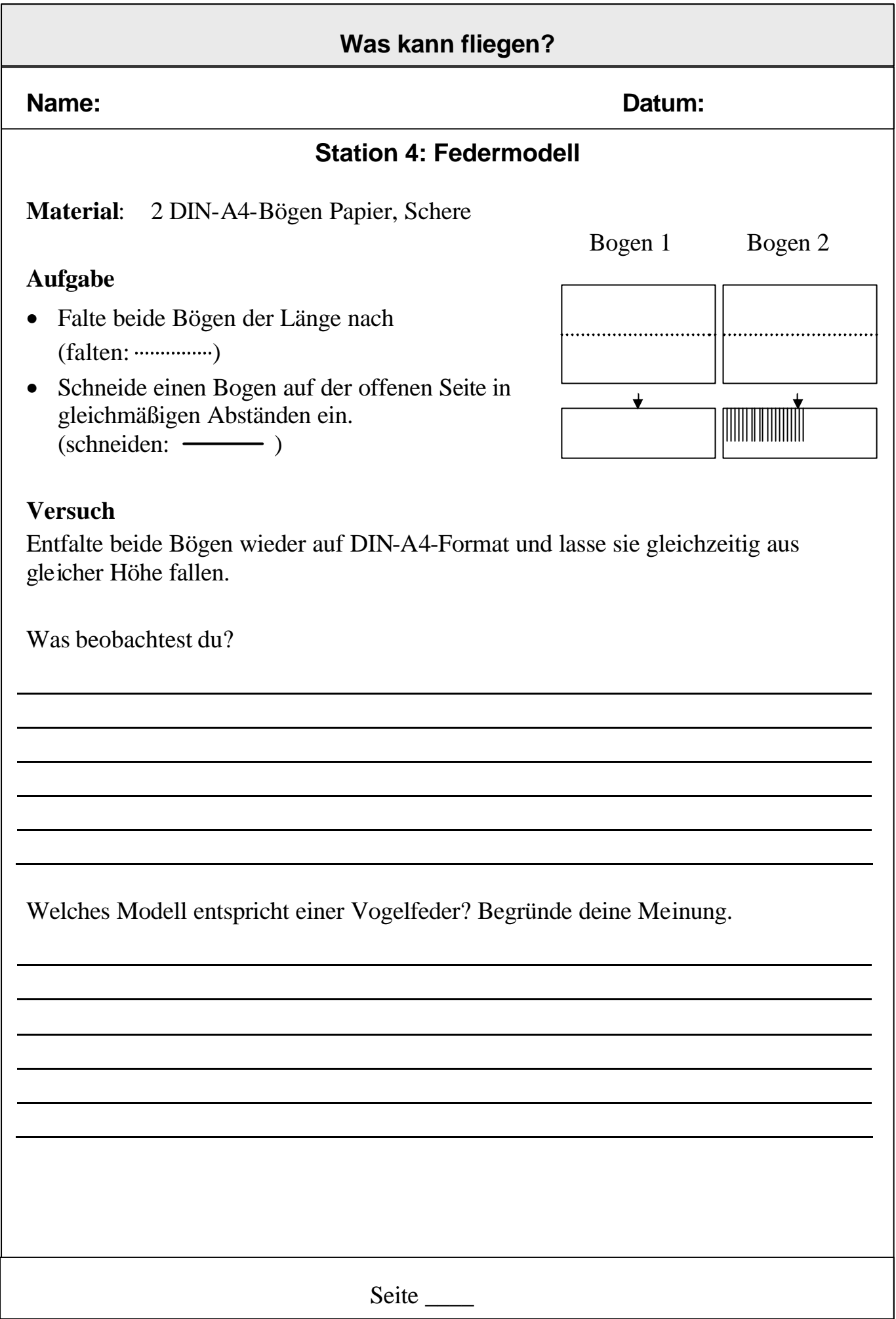

# **Name: Datum:**

# **Station 5: Was bewirkt warme Luft beim Fliegen?**

**Material**: Stativ, Glasrohr, Kerze, Daunenfeder, Pinzette

**Achtung**: Achte darauf, dass die Feder kein Feuer fängt.

# **Aufgabe 1**

- Befestige ein Glasrohr vorsichtig an einem Stativ.
- Stelle eine Kerze so unter das Rohr, dass sie nicht von allein wieder ausgeht.
- Halte über das Glasrohr eine Daunenfeder.
- Führe den Versuch einmal bei gelöschter und einmal bei brennender Flamme durch.

# **Aufgabe 2**

Beobachte und erkläre.

# **Aufgabe 3**

Was bedeutet das Ergebnis für den Vogelflug?

Seite \_\_\_\_\_\_

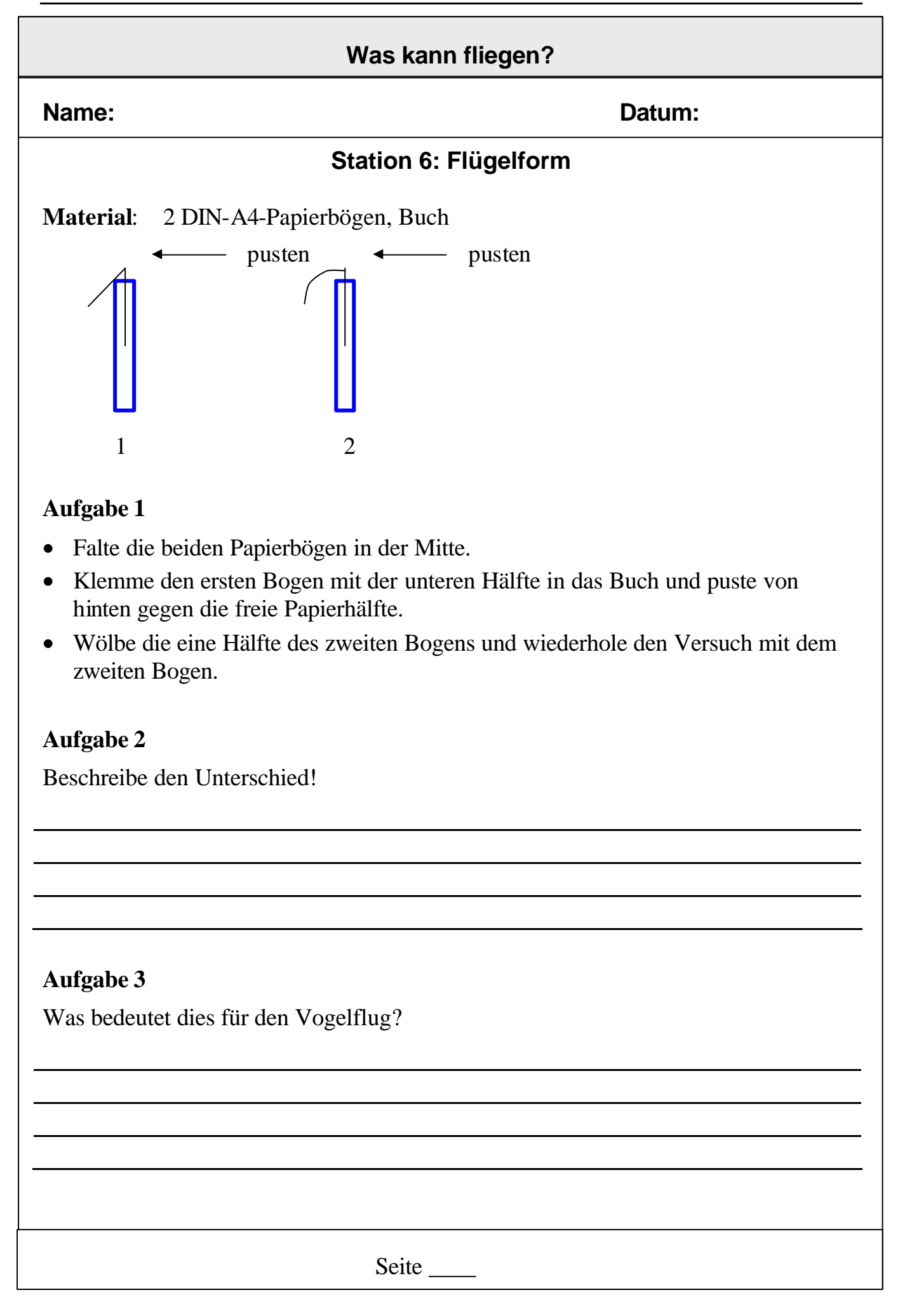

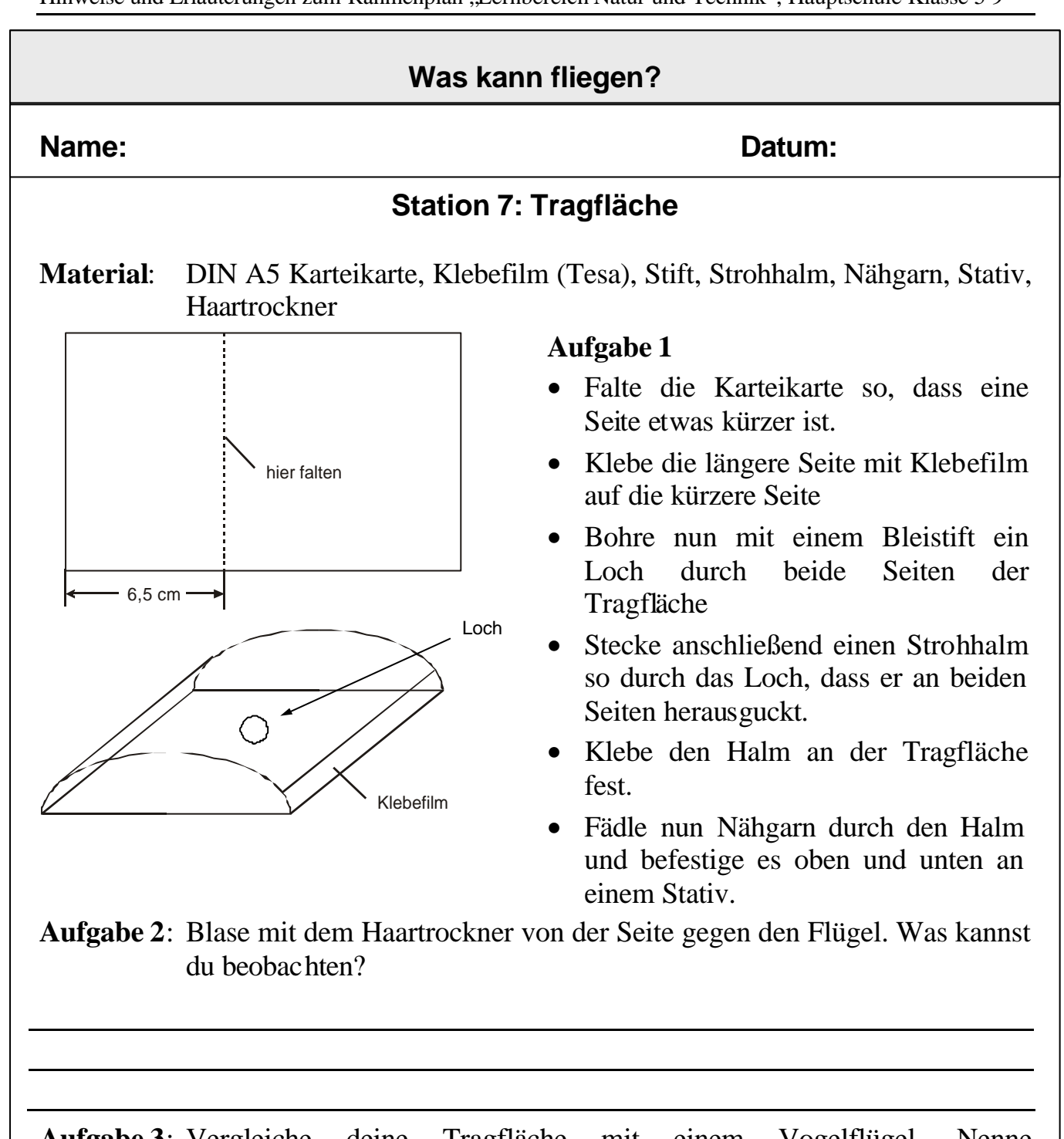

**Aufgabe 3**: Vergleiche deine Tragfläche mit einem Vogelflügel. Nenne Gemeinsamkeiten und Unterschiede!

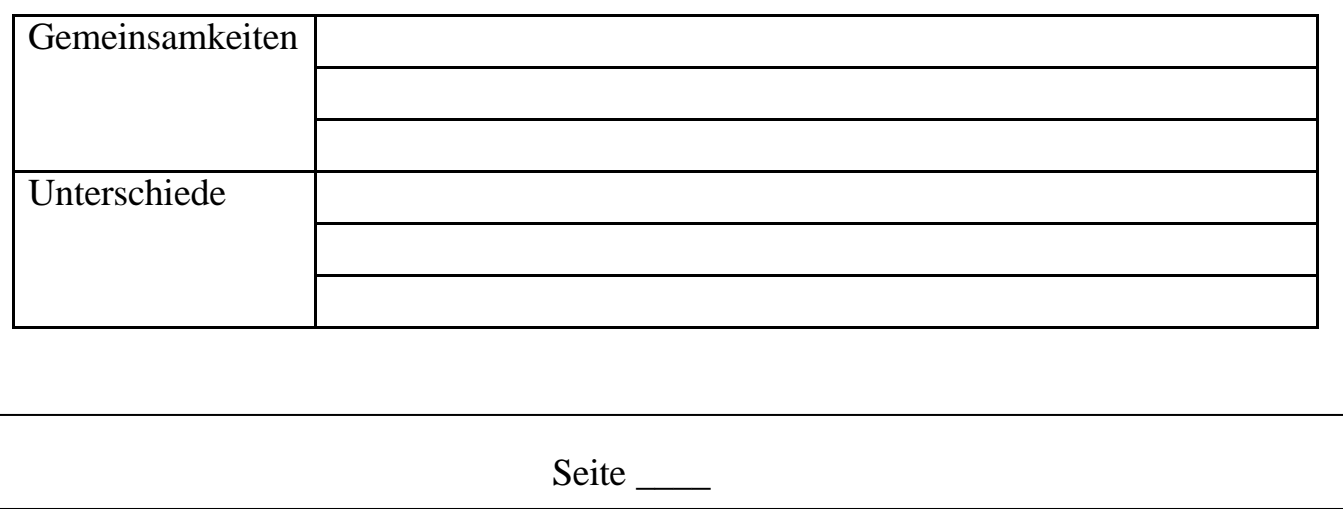

#### **Name: Datum:**

#### **Station 8: Geschichte des Fliegens**

Gehe an einen Computer, starte einen Browser, gehe z. B. auf die Internetseiten http://www.wissen.swr.de/warum/fliegen/themenseiten/t3/s1.html oder http://www.wikipedia.de und beantworte folgende Fragen zur Geschichte des Fliegens:

#### **Aufgabe 1**

Fasse kurz die Sage über das Fliegen aus dem alten Griechenland zusammen!

**Aufgabe 2**: Wer war Otto LILIENTHAL, wann lebte er und was erfand er?

**Aufgabe 3**: Wann fanden die ersten motorbetriebenen Flüge statt, wie lange flogen diese Flugzeuge in etwa und von wem wurden die Flüge durchgeführt?

Seite \_\_\_\_

#### **Name: Datum:**

#### **Station 9: Heißluftballon**

**Material**: schwarze Mülltüte (z. B. Gassibeutel), 3 m langer Faden

*Information: Warme Luft ist leichter als kalte Luft und steigt dadurch nach oben. Eingeschlossen in eine Hülle, erzeugt sie Auftrieb. Genauso funktioniert auch der heutige Heißluftballon.*

#### **Aufgabe 1**

- Fülle die Mülltüte mit Luft und binde sie mit dem Faden zusammen.
- Binde den entstandenen Ballon in der prallen Sonne fest.

#### **Aufgabe 2**

Beobachte, was passiert und erkläre es.

# **Aufgabe 3**

Ein Heißluftballon kann steigen und sinken. Beschreibe, warum!

#### **Name: Datum:**

#### **Station 10: Düsenantrieb**

**Material**: langer Faden, Klebeband, Luftballon, Strohhalm

#### *Information*

*Große Verkehrsflugzeuge erhalten ihren Antrieb von Strahltriebwerken. Umgangssprachlich nennen wir diese Flugzeuge "Düsenflugzeuge". Die vom Strahltriebwerk angesaugte Luft wird verdichtet, in einer Brennkammer erwärmt (wodurch die Luft expandiert) und strömt beschleunigt aus dem Triebwerk wieder aus. Die Schubkraft des Triebwerks hängt von der Austrittsgeschwindigkeit der Luft und der Luftmenge ab.*

#### **Aufgabe 1**

- Ziehe den Faden durch den Strohhalm.
- Spanne den Faden quer durch den Raum.
- Puste den Ballon auf und halte ihn an der Öffnung zu.
- Klebe den Ballon mit Klebefilm an dem Strohhalm fest.
- Lasse den Ballon los.

# **Aufgabe 2**

Beschreibe, was passiert ist, und erkläre es.

Seite

**Name: Datum:**

# **Station 11: Vogelzug (Seite 1)**

# **Aufgabe 1**

Lies in deinem Biologiebuch den Abschnitt über den Vogelzug.

# **Aufgabe 2**

Die Ringnummern der Vogelwarte Helgoland beginnen mit 2158, die der Vogelwarte Rossitten mit 2256. Die beiden Vogelwarten haben die folgenden Rückmeldungen über Störche erhalten.

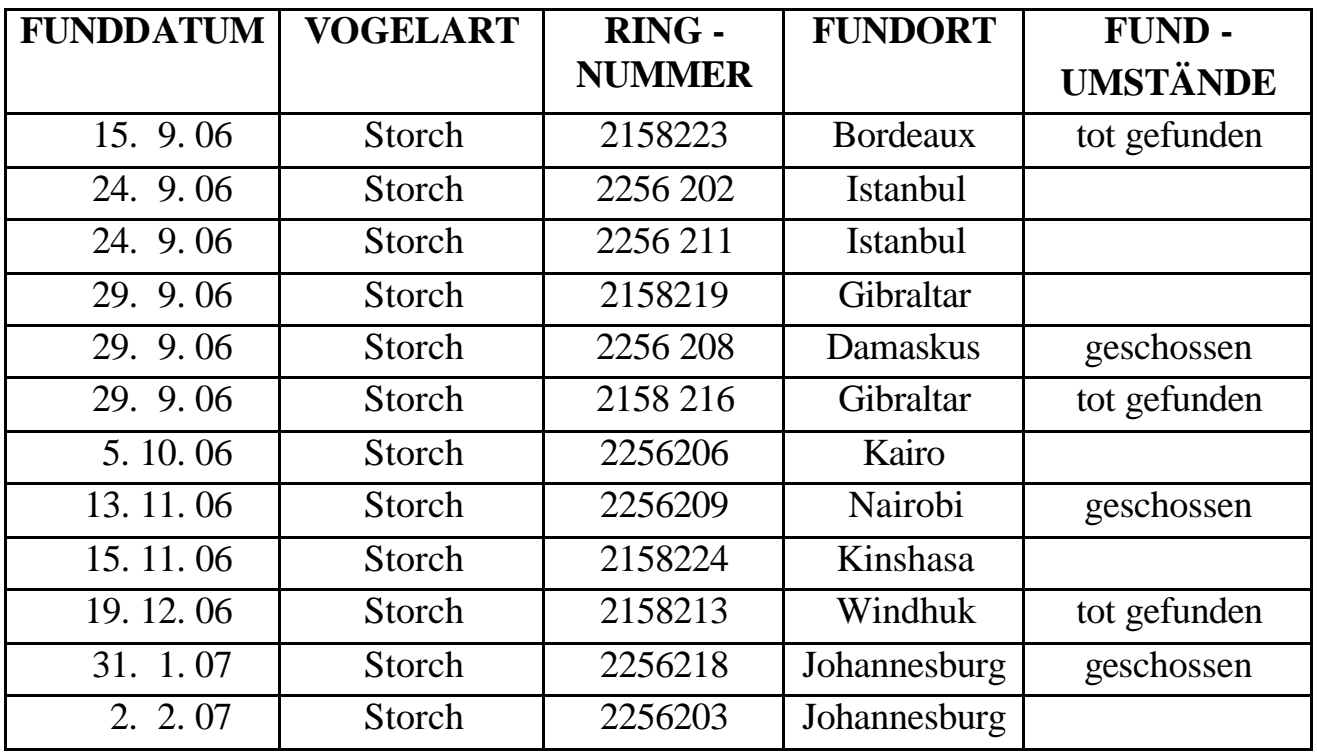

- Suche Helgoland und Rossitten aus einem Atlas heraus und kennzeichne sie in der Karte.
- Suche die Fundorte aus einem Atlas heraus und übertrage sie in die Karte.
- Zeichne mögliche Zugwege der Störche (mit Bleistift!) in die Karte ein. Beschreibe die Zugwege.
- Berechne, wie weit es von Helgoland bis Windhuk ist.
- Ein Storch kann 150 km pro Tag zurücklegen. Berechne, wie viele Tage er von Helgoland bis Johannesburg braucht.

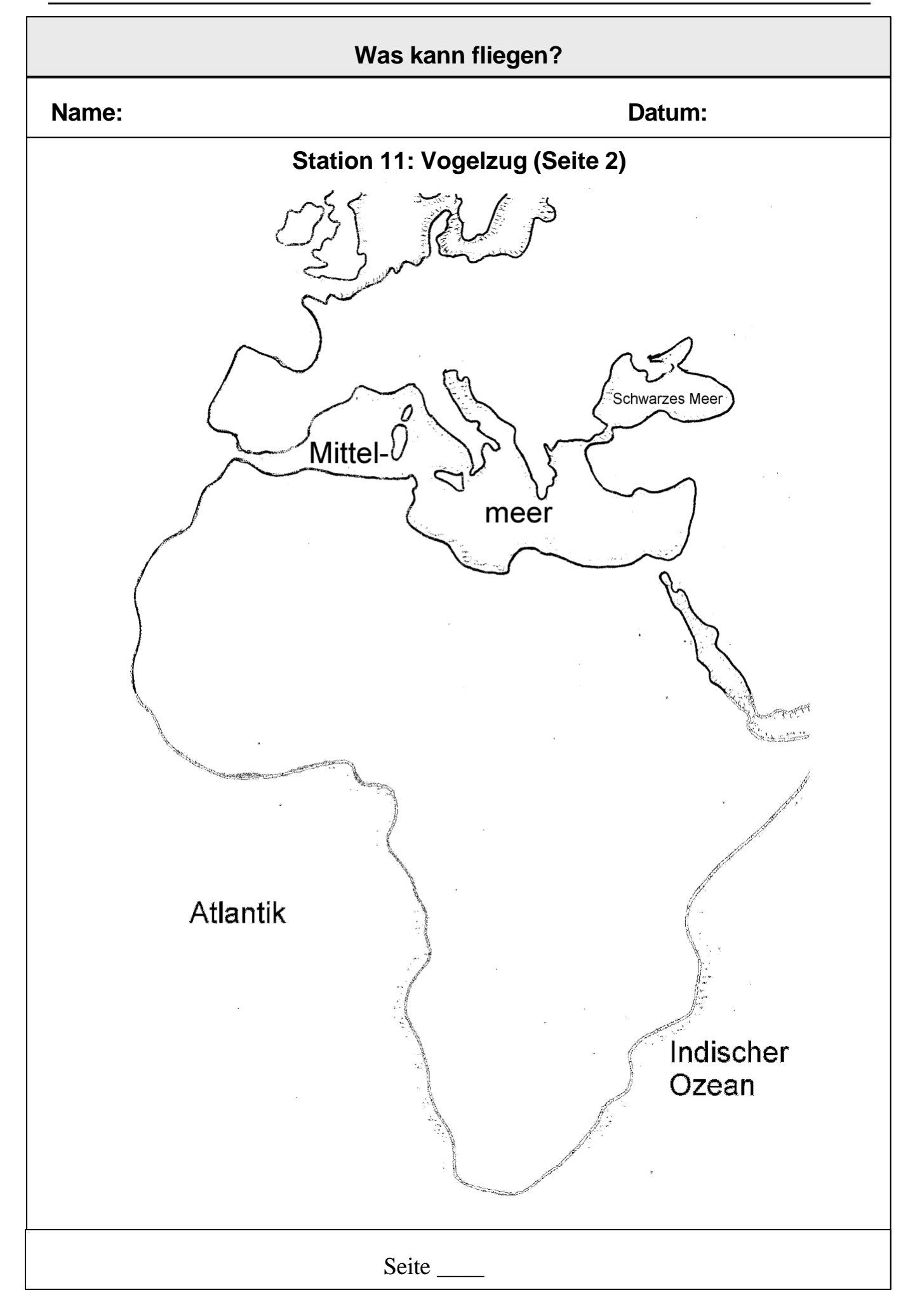

#### **Name: Datum:**

# **Station 12: Fliegende Tiere**

# **Aufgabe**

Es gibt außer Vögeln andere Tiere, die fliegen können.

- Informiere dich in deinem Biologiebuch oder in Fachbüchern darüber, welche Tiere fliegen können. Trage sie in die Tabelle unten auf dieser Seite ein.
- Recherchiere im Internet detaillierte Informationen zu diesen Tieren. Gib dazu die Tiernamen in das Suchfeld einer Suchmaschine (z. B. Google) ein.
- Womit (mit welcher Flugeinrichtung) fliegen diese Tiere?
- Können diese Tiere alle
	- o aktiv fliegen (Flügel werden mit Muskelkraft bewegt) oder nur
	- o passiv gleiten (Körper wird verbreitert, es bildet sich eine Tragfläche)?

Schreibe in die Tabelle den entsprechenden Buchstaben. (F $\rightarrow$  aktiver Flug,  $G \rightarrow$  passiver Gleitflug)

• Zu welcher Klasse gehört das Tier? Schreibe den entsprechenden Buchstaben in die Tabelle. Es kann auch sein, dass du für ein Tier zwei Buchstaben eintragen musst. (W  $\rightarrow$  Wirbeltiere, S  $\rightarrow$  Säugetiere, F  $\rightarrow$  Fische, R  $\rightarrow$  Reptilien A  $\rightarrow$  Amphibien  $I \rightarrow$  Insekten)

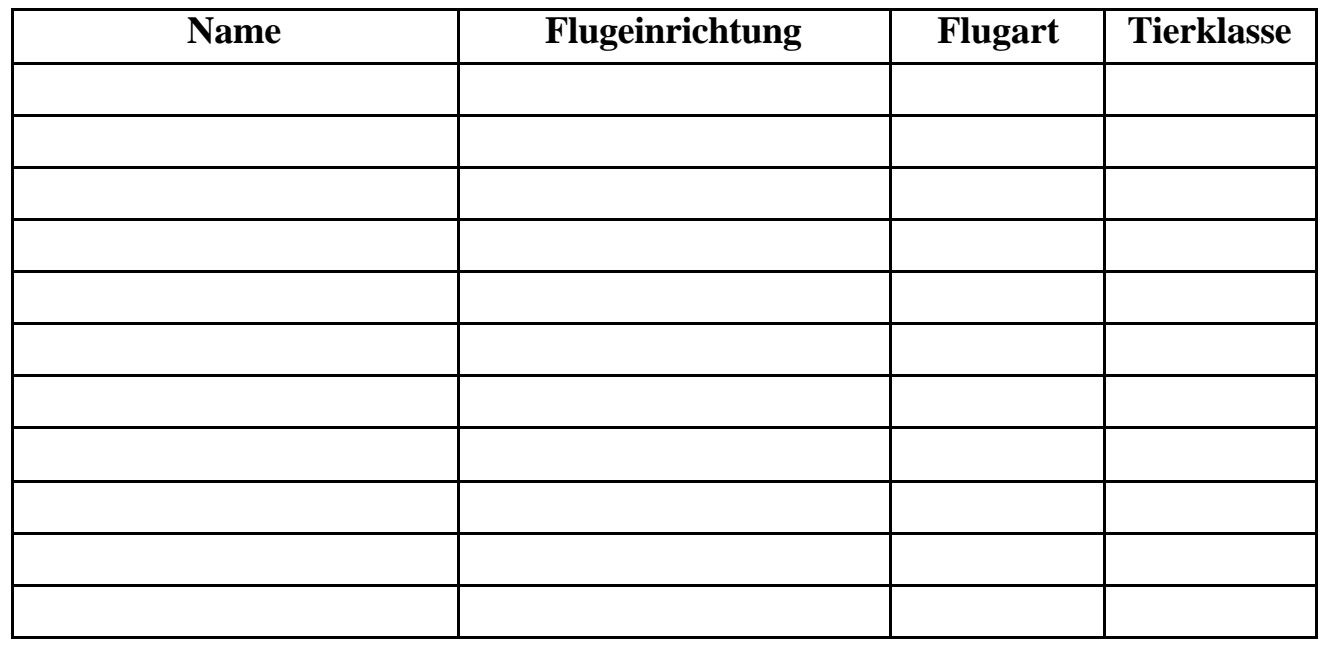

**Name: Datum:**

# **Station 13: Anleitungen zum Papierfliegerbau selbst erstellen (Seite 1)**

**Material**: DIN A4-Papier, Klebe, Pappe, digitale Kamera, Computer

# **Aufgabe 1**

Viele Schülerinnen und Schüler wissen nicht, wie man Papierflieger bastelt. Fertige ein Phasenmodell für einen deiner Papierflieger an. Das bedeutet, dass du alle verschiedenen Faltstufen deines Fliegers auf eine Pappe klebst und nummerierst, damit diese Schüler deinen Flieger nachbauen können. An einigen Stellen kannst du kleine Hinweise zur Bauanleitung schreiben.

# **Aufgabe 2**

- Fotografiere deinen Papierflieger in unterschiedlichen Faltstufen mit einer digitalen Kamera.
- Übertrage die Bilddateien von dem Speicherchip der Kamera mit dem Computer auf dessen Datenfestplatte (D: ) oder einen Speicherstick oder in dein Home-Verzeichnis auf dem Schulserver.
- Bearbeite die Bilder mit einem Bildbearbeitungsprogramm (z. B. Gimp) so, dass die Dateigröße nicht größer als 150 KB ist. Eine Anleitung findest du auf den folgenden Arbeitsblättern zur Bildbearbeitung.
- Erstelle eine Beschreibung zum Erstellen deines Papierfliegers. Starte dazu ein Textverarbeitungsprogramm, z. B. mit Open Office Writer. Schreibe hier deinen Text und fügen an den geeigneten Stellen deine Bilder ein.
- Speichere dein Textdokument und drucke es.

**Name: Datum:**

# **Station 13: Anleitungen zum Papierfliegerbau selbst erstellen (Seite 2: Bildbearbeitung)**

• Um eine Übersicht über deine Dateien zu erhalten, ist es praktisch, den Explorer des Windows-Betriebssystems zu benutzen. Starte den Explorer, indem du mit der

rechten Maustaste auf das Windows-Start-Feld in der linken unteren Ecke des Bildschirms klickst. Es erscheint ein kleines Fenster (s. Abbildung rechts). Klicke auf "Explorer".

Wechsele in das Verzeichnis, in das du die Bilddatei gespeichert hast. Wähle im Explorer-Menü "Ansicht" *Details*. Der rechte Teil des Explorer-Fensters könnte jetzt eine ähnliche Information enthalten wie das folgende Bild unten:

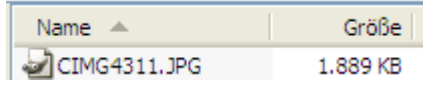

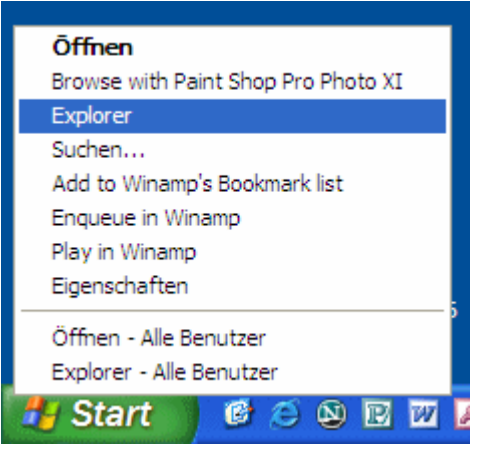

Lies die Größe *deiner* Bilddatei ab und notiere sie hier:

*Information: Je größer eine Datei ist, desto länger dauert eine Übertragung per E-Mail oder das Laden einer Internetseite mit dem Bild. Deshalb sollten Dateien nicht größer sein, als unbedingt nötig.*

*1889 KB bedeutet 1889 Kilobyte. 1 Byte ist die kleinste Speichereinheit. In einem Byte kann beispielsweise ein Buchstabe gespeichert werden. Zum Speichern eines einzelnen Bildpunktes, eines Pixels, werden bereits 3 Byte benötigt, wenn das Bild mit 256 Rotwerten, 256 Grünwerten und 256 Blauwerten gespeichert werden soll. Damit sind dann insgesamt 256 \* 256 \* 256 = 16 777 216 Farben möglich. Es ist*

*1 KB = 1024 Byte und* 

*1 Megabyte = 1 MB = 1024 KB = 1 048 576 Byte.*

Im Folgenden lernst du, die Größe einer Bilddatei zu verkleinern, ohne dass der Informationsgehalt sehr leidet.

• Öffne deine Bilddatei mit einem Bildbearbeitungsprogramm, z. B. Gimp. Dies ist ein frei verfügbares Bildbearbeitungsprogramm. Das bedeutet, dass du es kopieren darfst. Die digitale Kamera hat als Dateinamen eine Nummer vergeben. In dem folgenden Bild ist diese in der Kopfzeile des Fensters zu sehen: CIMG4311.JPG. Das Bildbearbeitungsprogramm hat erkannt, welche Bildgröße das Bild hat. Das Beispielbild ist 3072 Pixel breit und 2304 Pixel hoch (s. Abbildung auf der folgenden Seite).

#### **Name: Datum:**

#### **Station 13: Anleitungen zum Papierfliegerbau selbst erstellen (Seite 3: Bildbearbeitung)**

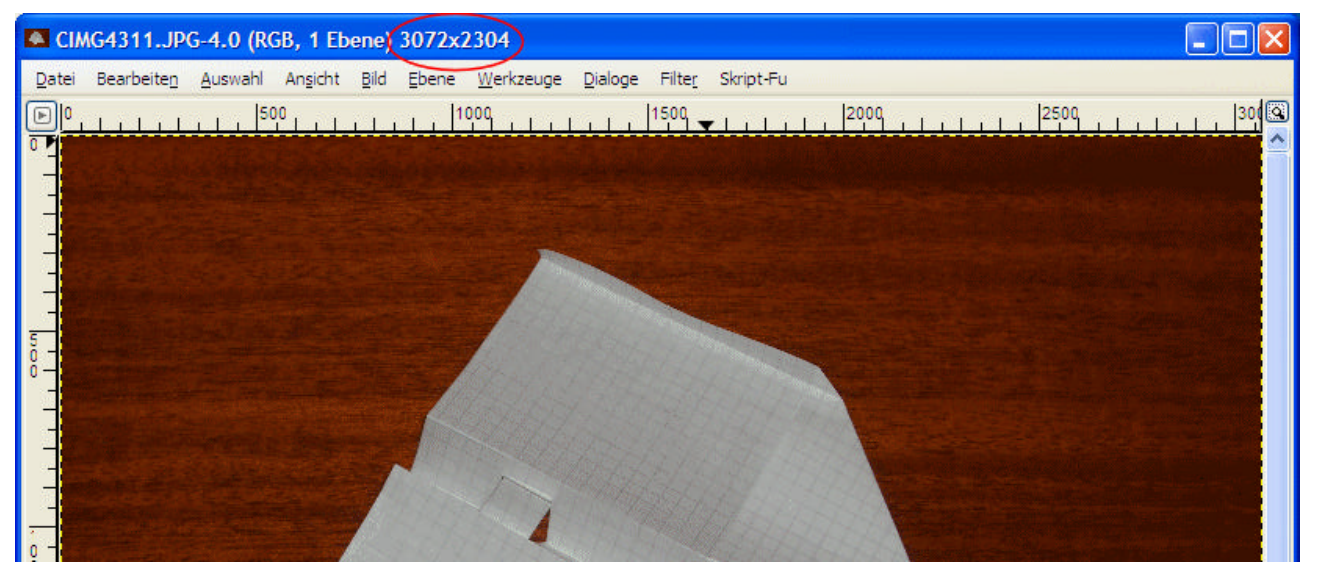

• Eine erste Verringerung der Dateigröße kannst du ganz einfach dadurch erreichen, dass du einen Bildausschnitt wählst, der gerade noch den Papierflieger ganz enthält. Klicke dazu in dem GIMP-Werkzeugfenster (s. Abbildung rechts) auf den Schaltknopf für die rechteckige Auswahl. Anschließend kannst du in dem Fenster, in dem dein Bild dargestellt ist, mit der Maus einen rechteckigen Bereich aufziehen. Kopiere den markierten Bereich über das Menü "Bearbeiten" und wähle anschließend ebenfalls über das Menü "Bearbeiten" "Als neues Bild einfügen". GIMP erstellt ein neues Fenster mit deinem Bildausschnitt. Speichere den Bildausschnitt als neue Datei. Es könnte etwa so aussehen wie in der Abbildung auf der nächsten Seite und hat bereits deutlich weniger Pixel. Das Beispielbild ist jetzt 2328 Pixel breit und 1768 Pixel hoch. Es hat nur noch 471 KB Speicherbedarf!

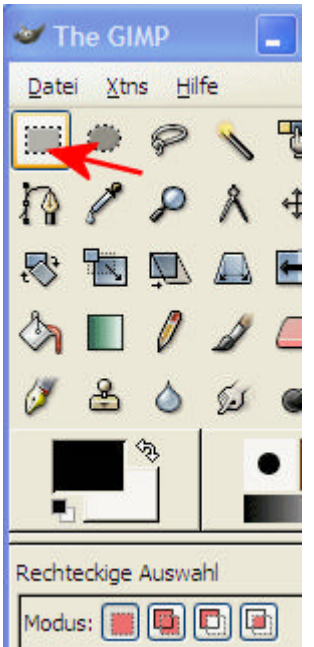

• Eine weitere Verringerung der Dateigröße kannst du über das Menü "Bild"  $\rightarrow$ "Bild skalieren" erreichen. Nachdem du auf "Bild skalieren" geklickt hast, öffnet sich ein weiteres kleines Fenster, in dem du die gewünschte Bildbreite eingeben kannst. Wähle 1000 Pixel. Diese Zahl reicht, damit du für deine Beschreibung noch ein gutes Bild erhältst. Klicke anschließend kurz in das Feld für die Bildhöhe. Du siehst, dass sich der Wert automatisch so anpasst, dass das Bild nicht verzerrt wird. Klicke auf "Skalieren".

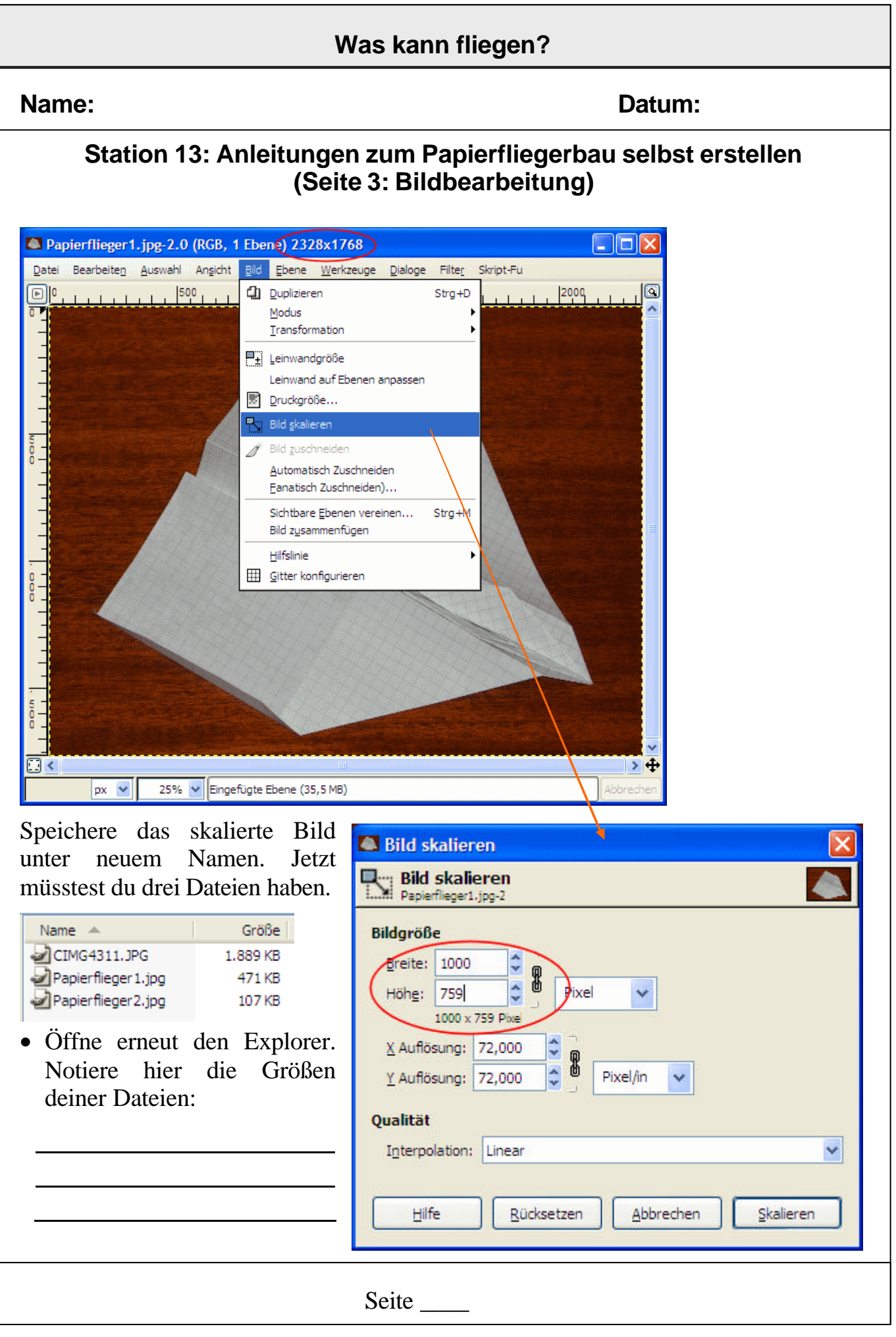

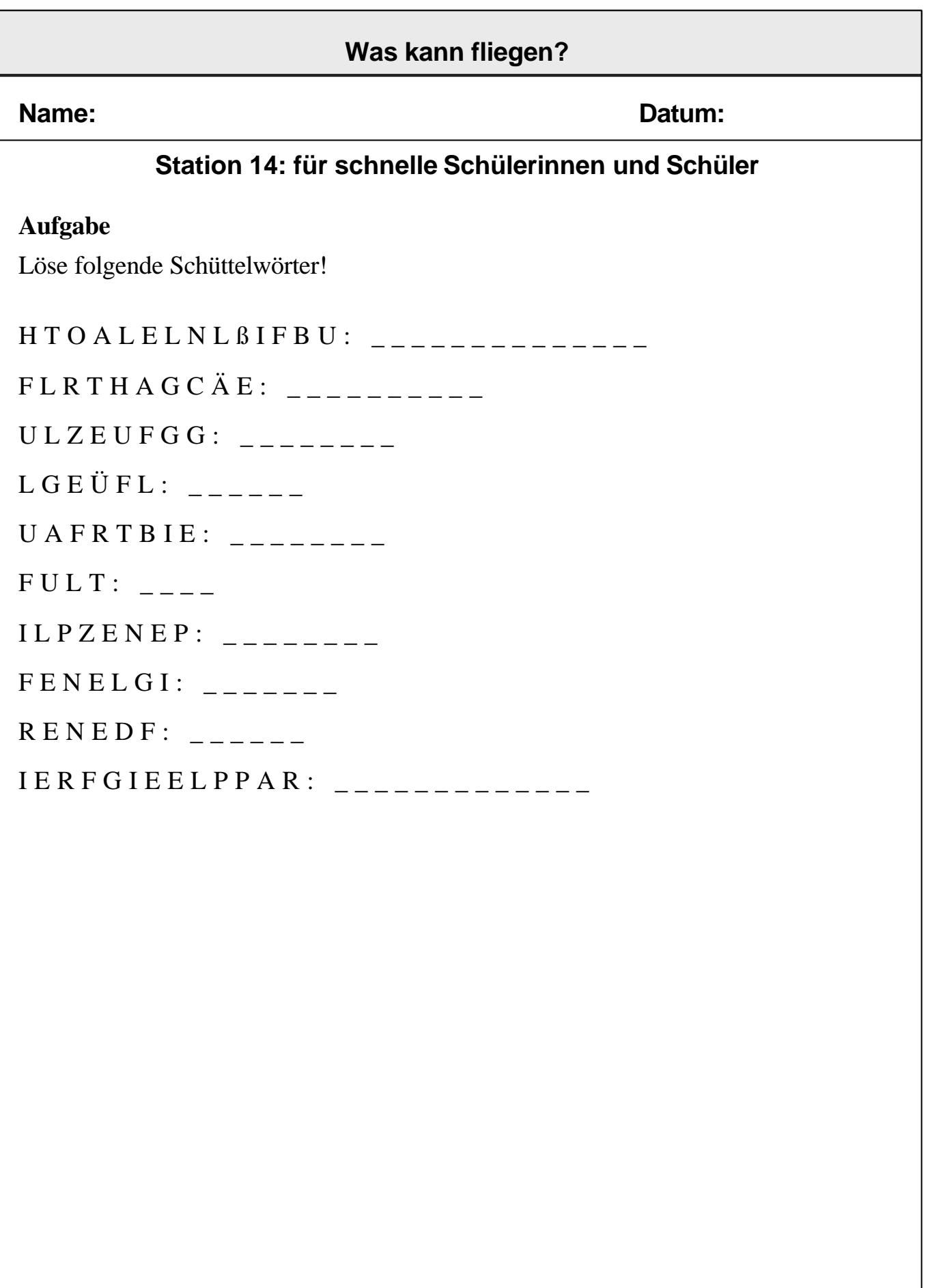

# **Didaktische und methodische Hinweise**

Die angegebenen Stationen können sowohl im Rahmen eines Stationenlernens bearbeitet, aber auch im Klassenunterricht als Arbeitsblätter für Einzel-, Partner- oder Gruppenarbeit eingesetzt werden. Die Stationen sind erweiterbar, so wäre der Bau zusätzlicher Fluggeräte denkbar. Darüber hinaus könnten sich die Schülerinnen und Schüler mit Hilfe von Fachliteratur, Filmen und Internet über die verschiedenen Flugformen von Vögeln und die Bewegungsabläufe bei Ab- und Aufschlag informieren, und die gewonnenen Informationen z.B. in Form einer sog. Besonderen Lernaufgabe zusammenstellen.

Eine *freie* Recherche im Internet stellt für viele Schülerinnen und Schüler der Klassenstufen 5 und 6 eine erhebliche Überforderung dar. Sie können die gefundenen Seiten nicht "überfliegen", um die Relevanz schnell genug festzustellen. Deshalb sollte in folgenden Schritten vorgegangen werden:

- 1. Vertraut werden mit einem Browser, z. B. Firefox, und Eingabe bekannter Adressen von Websites in das Adressfeld. Entnehmen von Information aus der vorgegebenen Seite anhand vorgegebener konkreter Fragestellungen.
- 2. Navigieren innerhalb einer vorgegebenen Website. Benutzten der "Vorwärts" und "Rückwärts"-Buttons des Browsers.
- 3. Recherche mit Hilfe einer Suchmaschine, z. B. Google, *mit bereits bekanntem Stichwort* (Vorgabe durch Lehrkraft oder vorangegangene Buchlektüre der Lernenden).

Weitere Schritte hin zur freien Recherche, die insbesondere die logische Kombination von Suchbegriffen erfordert, sollten erst in späteren Klassenstufen folgen.

# **Zu Station 3**

Hier sollte normales (80 g/m²) oder dickeres Schreibpapier verwendet werden. Sollten zum Wiegen keine digitale Präzisionswaage für eine absolute Massenbestimmung zur Verfügung stehen, so lässt sich auch mit einer Briefwaage oder einer Balkenwaage ein Vergleich der Massen durchführen.

# **Zu Station 7**

Dieser Versuch funktioniert nur bei warmem und sonnigem Wetter!

# **Zu Station 13**

Diese Station sollte für alle Schülerinnen und Schüler verbindlich sein. Ziel ist es, etwas über Dateigrößen und die Möglichkeit zur Reduktion der Größe von Bilddateien zu lernen. Eine Einführung in die Arbeit mit Formatvorlagen bei der Textverarbeitung erfolgt im Teil "Was kann schwimmen?"

# **Zu Station 14**

Dies ist eine Differenzierungsaufgabe für sehr schnelle Schülerinnen und Schüler. Diese Station muss nicht von jedem Kind durchgeführt werden.

# **Lösungen**

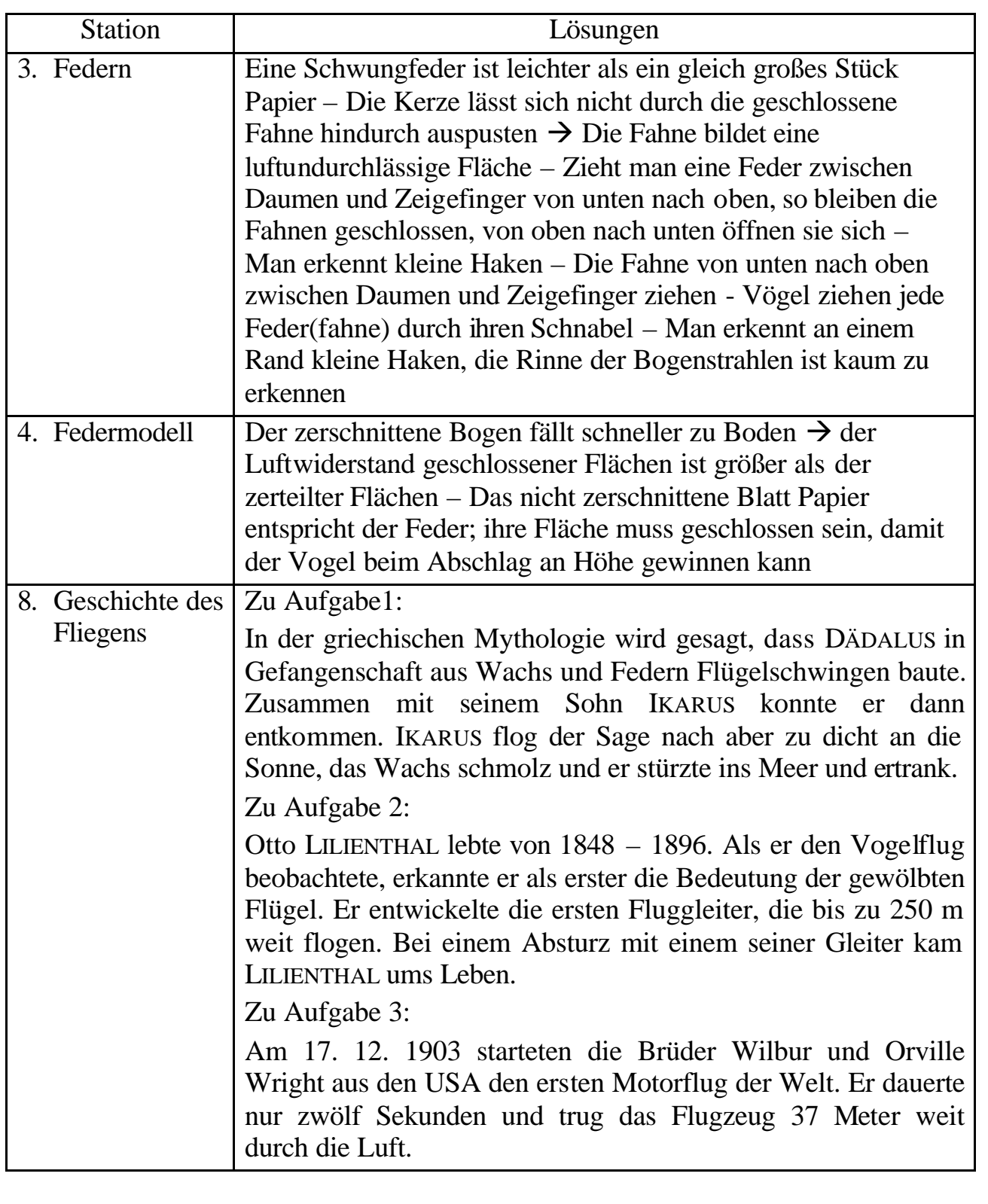

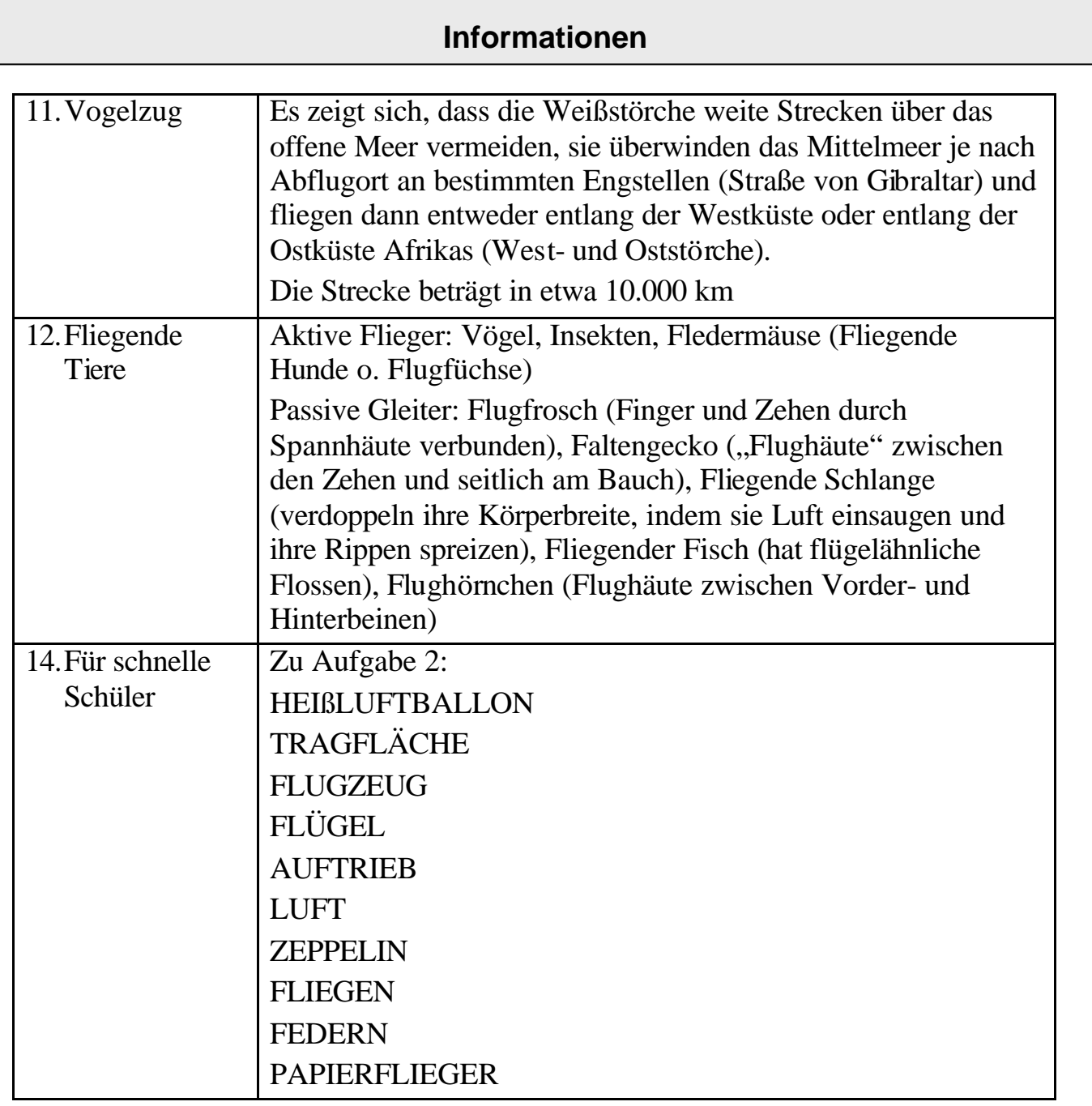

# **Literatur**

Prisma Physik 5/6, Klett 2005 Naturwissenschaften 5/6, Cornelsen 2005 Alles was fliegt - in Natur, Technik und Kunst, Hrsg.: Hagemann, Isolde; Steininger, Fritz F., 1996, ISBN 978-3-510-61027-3 Papierflieger falten, Heinz Wolfgang Homberg, JOMA Papierflugzeuge, Ken Blackburn + Jeff Lammers, Tandem Verlag 2004

http://www.kinder-tierlexikon.de

http://www.planet-wissen.de

http://interessante-fakten.de/Tiere-Umwelt

http://www.quarks.de/pdf/Q\_Fliegen.pdf

http://www.gregscott.com/rwscott/rwscott.htm - Beeindruckende Fotos von Vögeln im Flug

http://www.naturdetektive.de/2007/dyn/1278.php - Vogelzug

http://www.wissen.swr.de/warum/fliegen/themenseiten/t3/s1.html - Geschichte des Fliegens

# VHS-Kassetten im Medienverleih:

4242478 Die Meister der Lüfte

4201276 Der Gleiter von Otto Lilienthal

4201774 Flugkünstler und Bruchpiloten

4200466 Flug in der Natur

4202107 Technik des Vogelfluges

# **Übersicht über die Arbeitsblätter**

- Schwimmen, Schweben und Sinken
- Archimedes
- Meerwasser
- Flüssigkeiten
- Schiff aus Metall
- U-Boot
- Aktive Schwimmer
- Steckbriefe von Schwimmern
- Körperform
- Schwimmen wie ein Fisch im Wasser
- Rund um die Schwimmblase

# **Informationen zu "Was kann schwimmen?"**

# **Fachlicher Hintergrund**

Unter *Beispielen für schwimmende Arten* versteht man umgangssprachlich alle Lebewesen, die das Wasser in vielfältiger Weise als Lebensraum nutzen: frei schwebend, schwimmend, an der Oberfläche, auf dem Untergrund. Die Organismen in den verschiedenen Lebensräumen wie Fliessgewässern, stehenden Süßgewässern (Seen) oder den salzigen Meeren unterscheiden sich, sie sind individuell und optimal an ihren Lebensraum angepasst.

Ein Lebewesen schwebt im Wasser, wenn seine Dichte exakt der Dichte des Wassers entspricht. Ist sie kleiner, schwimmt es, ist sie größer, sinkt es. Die Dichte kann verändert werden, z.B. mit dem Einbau von Luftkissen oder Ölen. Größe, Form und Oberflächengröße spielen ebenfalls eine Rolle dafür, ob und wie ein Organismus im Wasser schwebt. Beispiele für schwebende Lebewesen sind: diverse Planktonarten, Algen.

Lebewesen schwimmen auf dem Wasser, wenn ihr Auftrieb größer als die Sinkgeschwindigkeit ist. Teilweise nutzen die Lebewesen auch die Oberflächenspannung des Wassers: Sie heften sich entweder unten an das "Wasserhäutchen" oder bewegen sich auf ihm. Beispiele für an der Wasseroberfläche schwimmende Tiere: Wasserläufer, Mücken- oder Libellenlarven.

Einige im Wasser lebende Tiere verfügen über an das Wasserleben angepasste Antriebsorgane: Flossen und Ruderorgane bei Fischen, Säugern und Krebsen, Nutzung des Rückstossantriebes bei Tintenfischen und Quallen.

Auf dem Gewässergrund lebende Organismen sind häufig sehr flach gebaut, um ein strömungsbedingtes Abdriften zu verhindern bzw. um sich an den Boden angeschmiegt zu tarnen. Beispiele für am Gewässergrund lebende Tiere: Rochen.

Die Versorgung mit dem lebenswichtigen Sauerstoff geschieht über spezielle Mechanismen. Verschiedene Wassertiere haben als effektives Atmungsorgan Kiemen entwickelt, welche den Sauerstoff aus dem umfließenden Wasser entziehen können.

*Schwimmen und Sinken:* Ein Körper schwimmt dann, wenn seine Dichte geringer ist als die der ihn umgebenden Flüssigkeit. Ein Körper sinkt, wenn seine Dichte größer ist als die der umgebenden Flüssigkeit. Wenn die Dichte eines Körpers genauso groß ist wie die umgebende Flüssigkeit, schwebt er. Die Dichte kann ja nach Aggregatzustand variieren. So z.B. haben sowohl Eis als auch Wasserdampf eine geringere Dichte als Wasser. Mischt man Salz in das Wasser, steigt die Dichte.

*Technische Schwimmobjekte,* die aus Stoffen höherer Dichte als Wasser bestehen, können dennoch schwimmen. Ein Schiff beispielsweise schwimmt, wenn die Gewichtskraft des verdrängten Wassers größer ist als die Gewichtskraft des Schiffes. Ein Unterseeboot kann seine Dichte erhöhen, indem es Luftkammern mit Wasser flutet. Zum Auftauchen wird wieder Luft in die Kammern gepresst. Nach dem gleichen Prinzip funktioniert die Schwimmblase eines Fisches.

#### **Name: Datum:**

#### **Schwimmen, Schweben und Sinken**

**Material**: Schüssel mit Wasser, Büroklammer, Korken, Holzstückchen, Filmdose, Radiergummi, Münze, Reißnagel, Wachs, Gummiband, Stein, Murmel, Plastikstückchen.

*Information: Stoffe können zum Boden sinken, an der Wasseroberfläche schwimmen und mit im Wasser schweben. Wenn Stoffe zu Boden sinken, sagt man, sie haben eine höhere Dichte als Wasser.*

#### **Aufgabe 1**

Lege die unterschiedlichen Gegenstände in die Wasserschüssel. Kreuze in der Tabelle an, was du beobachtest.

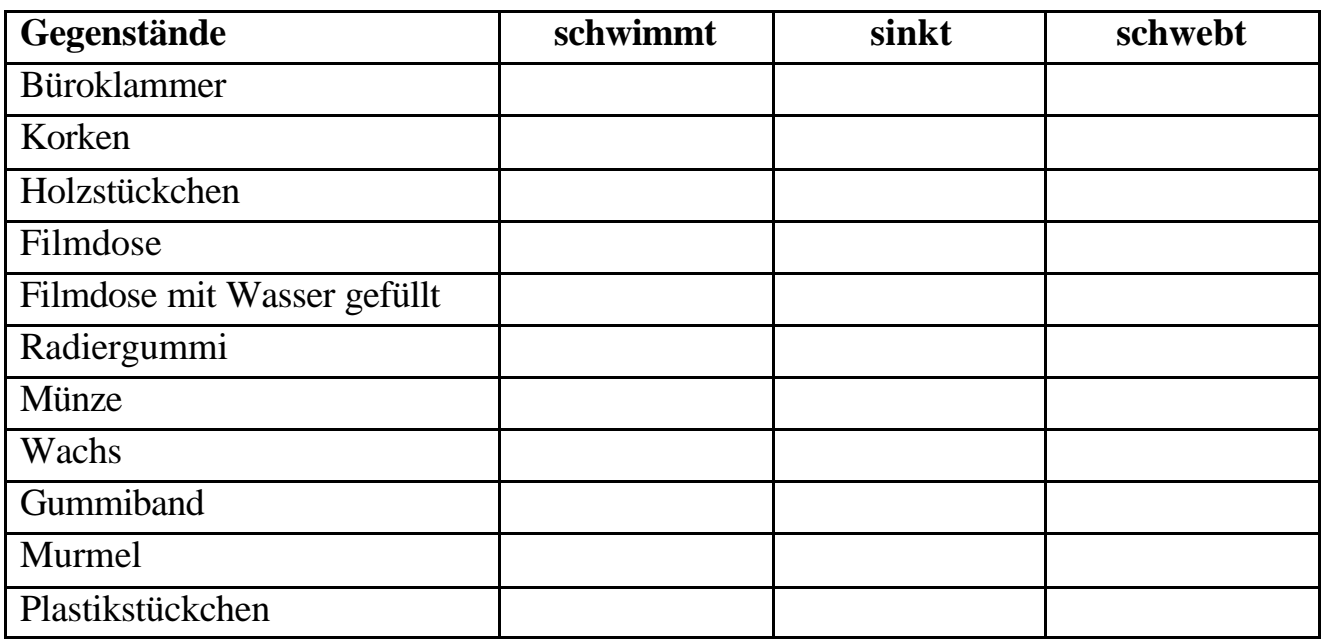

# **Aufgabe 2**

Ergänze die Lücken. Ein schwimmender Stoff hat eine eine and seit die eine ist als die Dichte von zur dem staatstelling van de staatstelling van de staatstelling van de staatstelling van de staatstelling van de staatstelling van de staatstelling van de staatstelling van de staatstelling van de staatstelling Wenn ein Stoff im Wasser schwebt, sagt man, seine Dichte ist \_\_\_\_\_\_\_\_\_ als die Dichte von Wasser.

**Name: Datum:**

#### **Archimedes**

**Material**: Knetgummi, Becherglas mit Wasser, Styroporstückchen, Folienstift, Digitalwaage

*Information: Im Alten Griechenland galt ARCHIMEDES (ca. 285-212 v. Chr.) als kluger und erfinderischer Kopf. König HIERON befürchtete, beim Kauf seiner neuen Krone von seinem Goldschmied betrogen worden zu sein. Er unterstellte ihm, dass die Krone nicht aus massivem Gold sei. Da er es dem Goldschmied nicht beweisen konnte, ohne die Krone zu zerstören, bat er ARCHIMEDES um Rat. ARCHIMEDES dachte lange nach. Er ließ sich ein Bad ein, und als er sich hineinsetzte, schwappte das Wasser über. ARCHIMEDES rief: "HEUREKA!", was so viel hieß wie: "Ich hab's". Er lief zum König und erklärte ihm seine Lösung: "Um zu erfahren, ob die Krone aus reinem Gold ist, müssen wir sie baden. Wir sehen nach, wie viel Wasser die Krone und dann, wie viel ein genauso schwerer Goldklumpen verdrängt. Ist die Krone aus reinem Gold, schwappt sowohl bei der Krone als auch bei dem Goldklumpen die gleiche Menge Wasser über." ARCHIMEDES fand heraus, dass der Goldschmied den König wirklich betrogen hatte.*

#### **Aufgabe 1**

- Fülle das Becherglas mit Wasser 3/4 voll.
- Markiere den Wasserstand mit einem Folienstift.
- Lege nun in das Wasserglas eine Kugel aus Knetgummi und markiere den Wasserstand erneut.
- Nimm die Knetgummikugel aus dem Wasser. Achte darauf, dass du kein Wasser verschüttest.
- Forme aus der Kugel eine Krone und lege sie erneut in das Becherglas und markiere den Wasserstand erneut.
- Als letztes forme aus der Krone eine neue Krone, die das Styropor beinhaltet, aber genauso schwer ist wie die erste Krone und führe den Versuch erneut durch.

#### **Aufgabe 2**

Was hast du beobachtet? Schreibe auf, was ARCHIMEDES dazu sagen würde.

Seite  $\overline{\phantom{a}}$ 

#### **Name: Datum:**

#### **Meerwasser**

**Material**: 2 Bechergläser mit Wasser, 2 Kartoffeln, Salz, Löffel *Information: Wenn Menschen im Toten Meer baden, schwimmen sie wie von allein im oberen Bereich des Wassers. Das Tote Meer ist sehr stark salzhaltig.*

#### **Aufgabe 1**

- Fülle beide Bechergläser mit Wasser ¾ voll.
- Rühre in eines der beiden Gläser einige Löffel Salz hinein.
- Lege nun in beide Gläser jeweils eine Kartoffel.

**Aufgabe 2**: Was hast du beobachtet?

**Aufgabe 3**: Erkläre was Salzwasser mit Körpern macht, die darin schwimmen.

**Aufgabe 4**: Ergänze die Lücken.

Salzwasser hat eine \_\_\_\_\_\_\_\_\_ Dichte als Süßwasser. Menschen, Schiffen und Tieren fällt es dadurch \_\_\_\_\_\_\_\_\_\_\_\_ in einem See zu schwimmen als in Meerwasser.

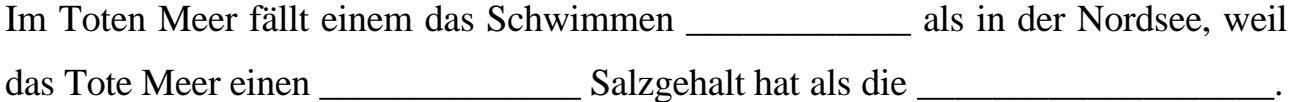

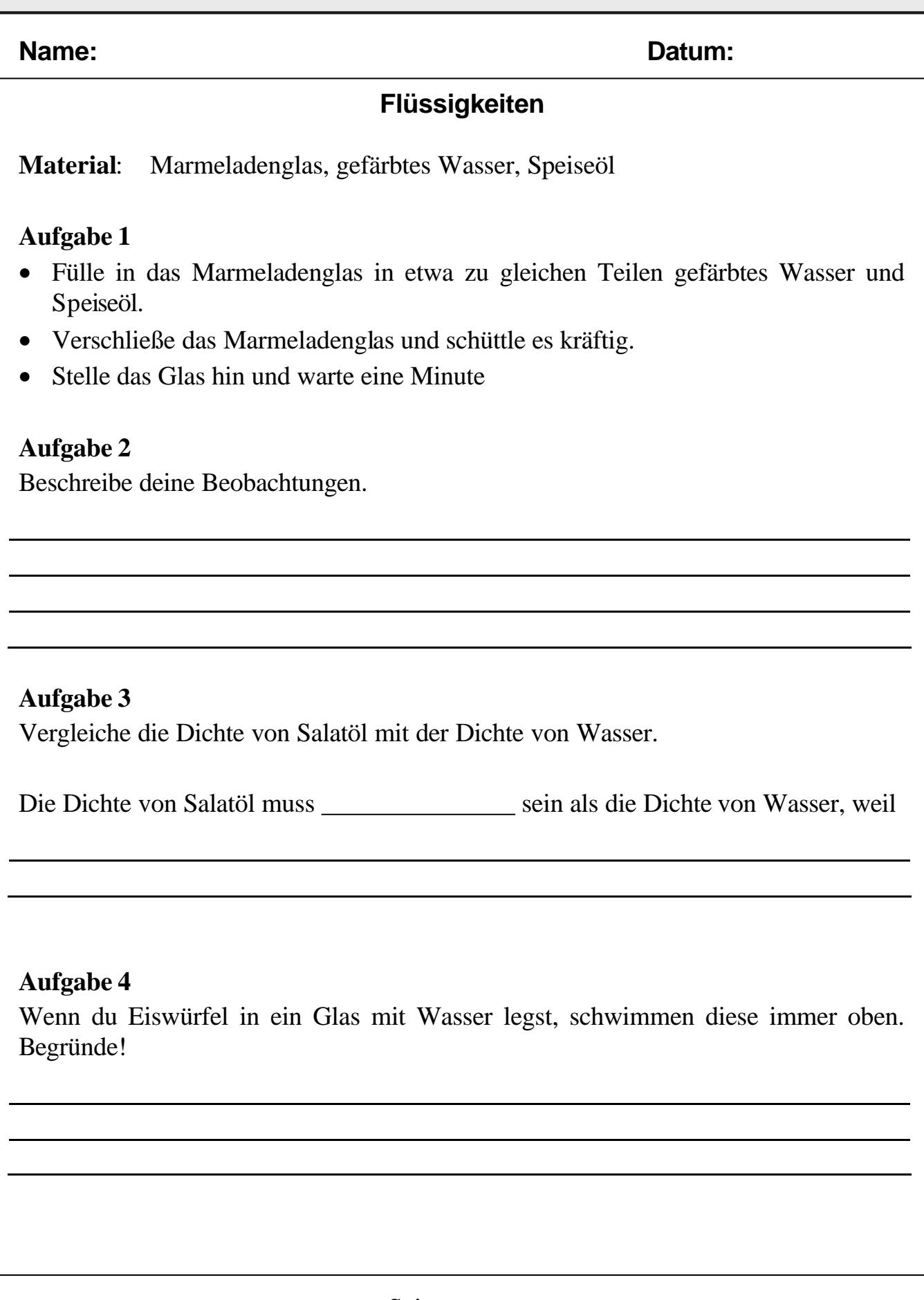

Seite \_\_\_

#### **Name: Datum:**

# **Schiff aus Metall (Seite 1)**

**Material**: 2 gleich große Stücke Aluminiumfolie, verschiedene Gegenstände (Reißnägel, Büroklammern etc.), Spülmittel, Wasserschüssel, Digitalwaage

#### **Aufgabe 1**

- Falte das eine Stück Aluminiumfolie ganz flach zusammen und lege es in die Wasserschüssel.
- Fertige nun aus dem anderen Stück Aluminiumfolie ein kleines Boot und lege es ebenfalls in die Wasserschüssel

**Aufgabe 2**: Was hast du beobachtet?

# **Aufgabe 3**

- Befülle nun das Boot mit einigen Gegenständen, so dass es gerade nicht untergeht.
- Wiege die Gegenstände aus.
- Welche Masse kann dein Boot tragen?

# **Aufgabe 4**

- Setze das leere Boot wieder in das Wasserbecken.
- Tropfe nun ein wenig Spülmittel dicht hinter das Boot.

**Aufgabe 5**: Was hast du beobachtet?

**Aufgabe 6**: Teste, ob es auch mit einem zweiten Tropfen Spülmittel weiterfährt. umdrehen

Seite  $\overline{\phantom{a}}$ 

#### **Name: Datum:**

# **Schiff aus Metall (Seite 2)**

*Information: Warum funktioniert das? Der Spülmitteltropfen zerstört die Oberflächenspannung. Das Wasser entspannt sich. Die Wasserhaut reißt. Entlang des Risses wird das Aluminiumboot beschleunigt. Die Wasserteilchen (-moleküle) versuchen, sternförmig auseinander zu driften. Nach hinten gelingt es ihnen, dadurch wird das Boot nach vorn geschleudert. Ist die Wasserhaut einmal zerrissen, wächst sie nicht mehr zusammen. Wenn du deinen Versuch wiederholen möchtest, musst du also das Wasser auswechseln. In der Natur benutzt der Wasserläufer diesen Effekt. Diese kleine Wanze kann auf einer Wasseroberfläche laufen. An ihrem Hinterleib sitzt eine kleine Drüse, die ein seifenähnliches Sekret absondert. Spritzt der Wasserläufer das ins Wasser, katapultiert er sich blitzschnell nach vorn.*

**Aufgabe 7**: Beschreibe mit deinen eigenen Worten, wie der Wasserläufer sich auf dem Wasser fortbewegen kann.

#### **Aufgabe 8**

- Spüle die Wasserschüssel aus und befülle sie neu
- Lege nun die Reißnägel und die Büroklammern ganz vorsichtig direkt auf die Wasseroberfläche. Was passiert?

**Aufgabe 9**: Tropfe nun ein wenig Spülmittel dazu. Was passiert und warum?

Seite \_\_\_

#### **Name: Datum:**

#### **U-Boot**

**Material**: Marmeladenglas mit Deckel, 2 biegsame Plastikstrohhalme oder dünne Plastikschläuche, Sand, Klebefilm, Knetgummi, Wassereimer

*Information: U-Boot ist die Abkürzung für Unterseeboot. Unterseeboote können an der Wasseroberfläche schwimmen, aber auch abtauchen.*

*Wie das funktioniert, kannst du dir in einer Animation auf der folgenden Internetseite ansehen:* 

http://leifi.physik.uni-muenchen.de/web\_ph08/umwelt\_technik/15\_uboot/uboot.htm

#### **Aufgabe 1**

- Fülle das Marmeladenglas zu einem Viertel mit Sand.
- Verschließe es und bohre 2 Löcher in den Deckel, so dass du die Strohhalme hineinstecken kannst.
- Stecke den einen Strohhalm nur ein kleines Stückchen hinein und befestige ihn mit dem Knetgummi.
- Stecke den anderen Strohhalm etwas tiefer in das Glas und befestige ihn ebenfalls mit Knetgummi.
- Befestige diesen Strohhalm mit Klebefilm außen an dem Marmeladenglas.
- Setze dein U-Boot nun in den Wassereimer und lasse es ab- und auftauchen.

#### **Aufgabe 2**

Beschreibe, wie dein U-Boot funktioniert.

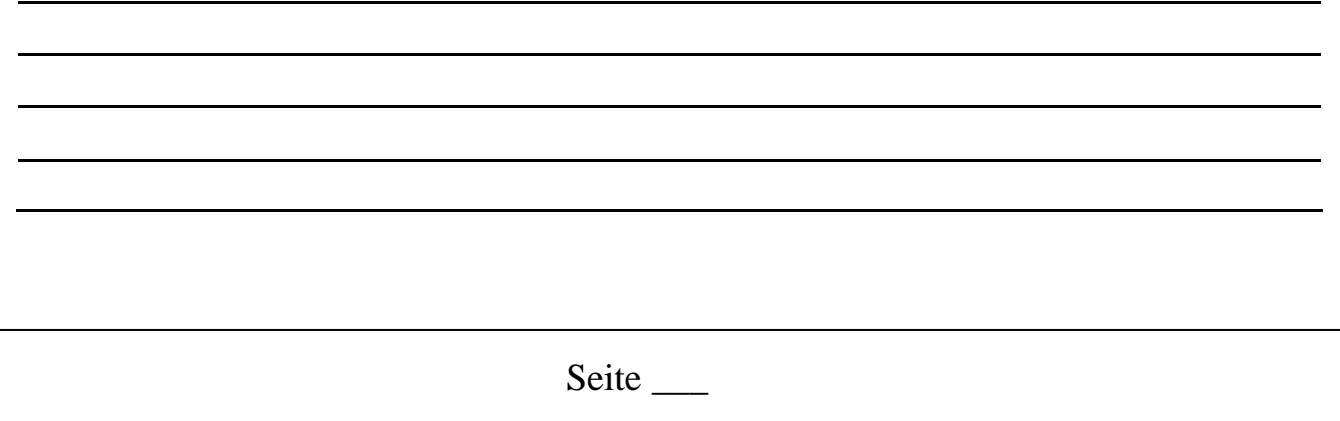

**Name: Datum:**

#### **Aktive Schwimmer**

**Material**: Fachbücher, Internet

*Information: Es gibt viele Tiere, die aktiv schwimmen können. Dazu gehören: Tintenfische, Rundmäuler, viele unterschiedliche Fische, einige Lurche (Frösche), einige Reptilien (verschiedene Schildkröten, Krokodile, Schlangen), Wasservögel (z.B. Enten, Pelikane, Pinguine) und einige Säugetiere (Wale, Robben, Seekühe, Delphine, Biber, Bisamratten, Otter).*

#### **Aufgabe:**

- Wähle ein Tier aus.
- Sammle Informationen über das Tier. Achte dabei besonders auf Informationen, die mit dem Leben am oder im Wasser zu tun haben.
	- $\triangleright$  Wo lebt es?
	- $\triangleright$  Lebt es nur im Wasser oder am Land und im Wasser?
	- ÿ Welche Teile des Körpers benutzt es zum Schwimmen?
	- $\triangleright$  Wie sieht die Schwimmbewegung aus?
	- $\triangleright$  Womit atmet es?
	- $\triangleright$  Wo werden die Jungen geboren?
	- $\triangleright$  Wie leben die Jungen, am Land oder im Wasser?
- Überlege dir, wie du deine Ergebnisse präsentieren möchtest. Du kannst
	- $\triangleright$  ein Plakat anfertigen
	- $\triangleright$  einen Vortrag halten
	- $\triangleright$  eine Mappe erstellen
	- $\triangleright$  (vergiss nicht, deine Quellen anzugeben)
- Bereite dich darauf vor, Fragen zu beantworten.
	- ÿ Dazu kannst du dein Ergebnis einem Familienmitglied, einem Freund oder einer Freundin vorstellen und die Person bitten, dir Fragen zu stellen.

#### **Name: Datum:**

# **Steckbriefe von Schwimmern (Seite 1)**

**Material**: Computer mit Textverarbeitungsprogramm, z. B. Open Office Writer

#### **Aufgaben**

- Starte das Textverarbeitungsprogramm. Es erscheint eine leere Seite.
- Wenn in der linken oberen Ecke der Seite das Zeichen  $\parallel$  rechts neben dem blinkenden Strich (dem sog. Cursor, der Schreibmarke) nicht zu sehen ist, klicke

bitte auf den Schaltknopf . Dadurch wird erreicht, dass auch die nicht druckbaren Zeichen wie Leerzeichen und Zeilenumbrüche am Bildschirm angezeigt werden. Du wirst noch sehen, dass dies praktisch ist.

• Schreibe den Namen deines "Schwimmers". Er soll als Überschrift in der ersten Zeile in die Mitte des Blattes gesetzt werden. Das macht man *nicht* durch Einfügen von vielen Leerzeichen vor dem Wort! Setze stattdessen den Cursor in die Zeile

und klicke auf den Schaltknopf  $\equiv$  Dadurch wird deine Überschrift in die Mitte des Blattes, d. h. *zentriert*, gesetzt. Durch Drücken auf die Return-Taste (die ganz große Taste mit dem abgewinkelten Pfeil) gelangt der Cursor (die Schreibmarke) in die nächste Zeile. Dein Blatt könnte jetzt etwa so aussehen:

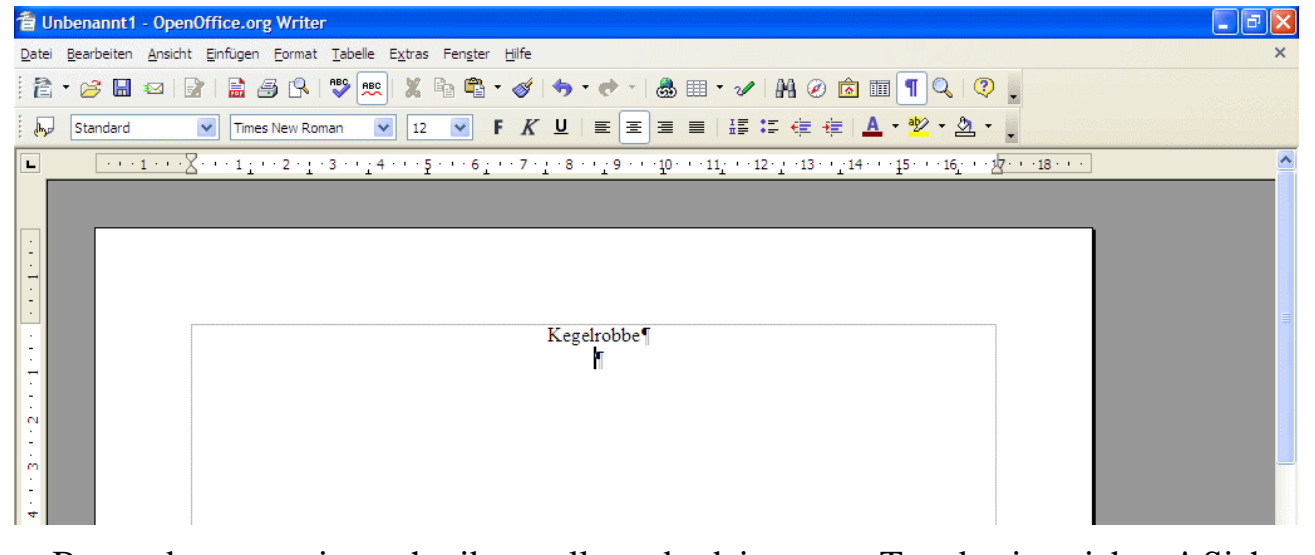

• Bevor du nun weiter schreibst, solltest du deine neue Textdatei speichern! Sicher ist sicher! Es wäre zu schade, wenn deine Mühen vergeblich wären, weil etwa das Textverarbeitungsprogramm nicht mehr läuft ("abgestürzt ist") oder jemand versehentlich den Aus-Schalter gedrückt hat. Wenn du nicht weist, wo und wie du die Textdatei speichern kannst, frage deine Lehrerin oder deinen Lehrer.

#### **Name: Datum:**

# **Steckbriefe von Schwimmern (Seite 2)**

Damit dir bei den folgenden Aufgaben klar ist, wo bestimmte Schaltknöpfe zu finden sind, solltest du dir zwei Bezeichnungen merken: In der "Standardleiste" findest du die Schaltknöpfe zum Öffnen und Schließen von Dateien. In der "Textobjektleiste" alle Schaltknöpfe, die helfen, die Eigenschaften von Textobjekten, also von Zeichen und Absätzen zu verändern.

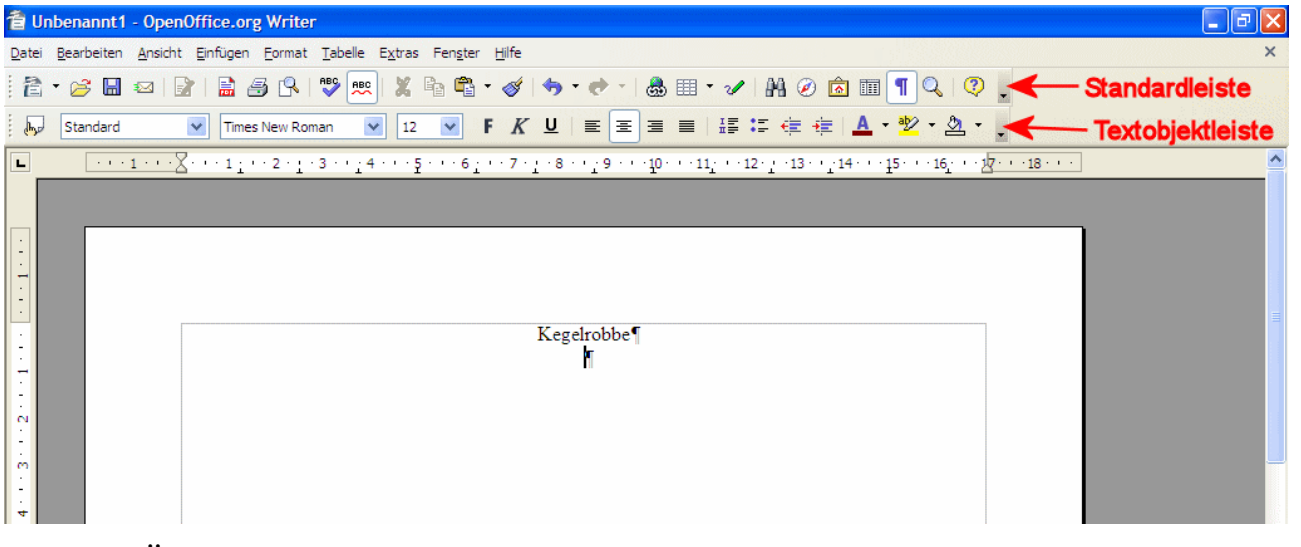

• Deine Überschriften werden noch professioneller, wenn du mit einer Formatvorlage arbeitest. Setze die Schreibmarke in die Zeile mit der Überschrift (der Name deines "Schwimmers"). Klicke nun auf den Schaltknopf

"Formatvorlagen" in der Textobjektleiste. Es öffnet sich ein kleines Fenster (s. Abbildung rechts).

Klicke mit der *rechten* Maustaste auf *Überschrift 1*. Es öffnet sich ein so genanntes Kontextmenü. Wähle "Ändern". Es öffnet sich ein weiteres Fenster mit vielen Karteikarten. Auf der folgenden Seite sind zwei der vielen Karteikarten abgebildet.

Stelle auf der Karteikarte "Schrift" den Schriftgrad *16 pt*, die Schriftart *Arial* und den Schriftschnitt *fett* ein. (*pt* ist die Abkürzung für *Punkt*. Diese Bezeichung ist ein Fachausdruck der Schriftsetzer.)

Stelle anschließend auf der Karteikarte "Ausrichtung" zentriert ein. Bestätige mit "OK".

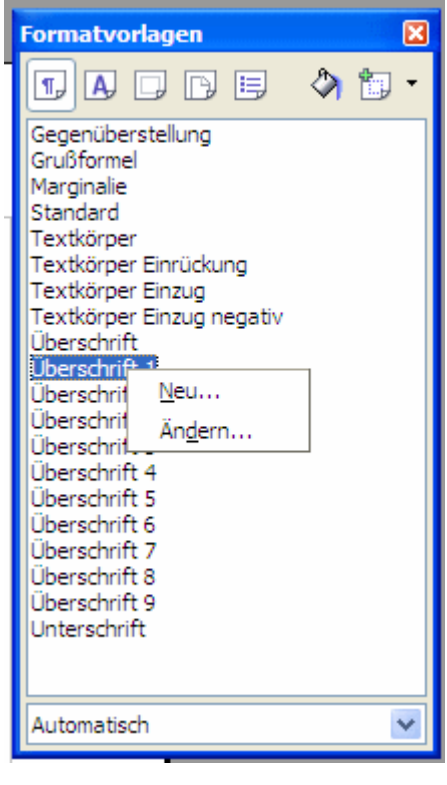

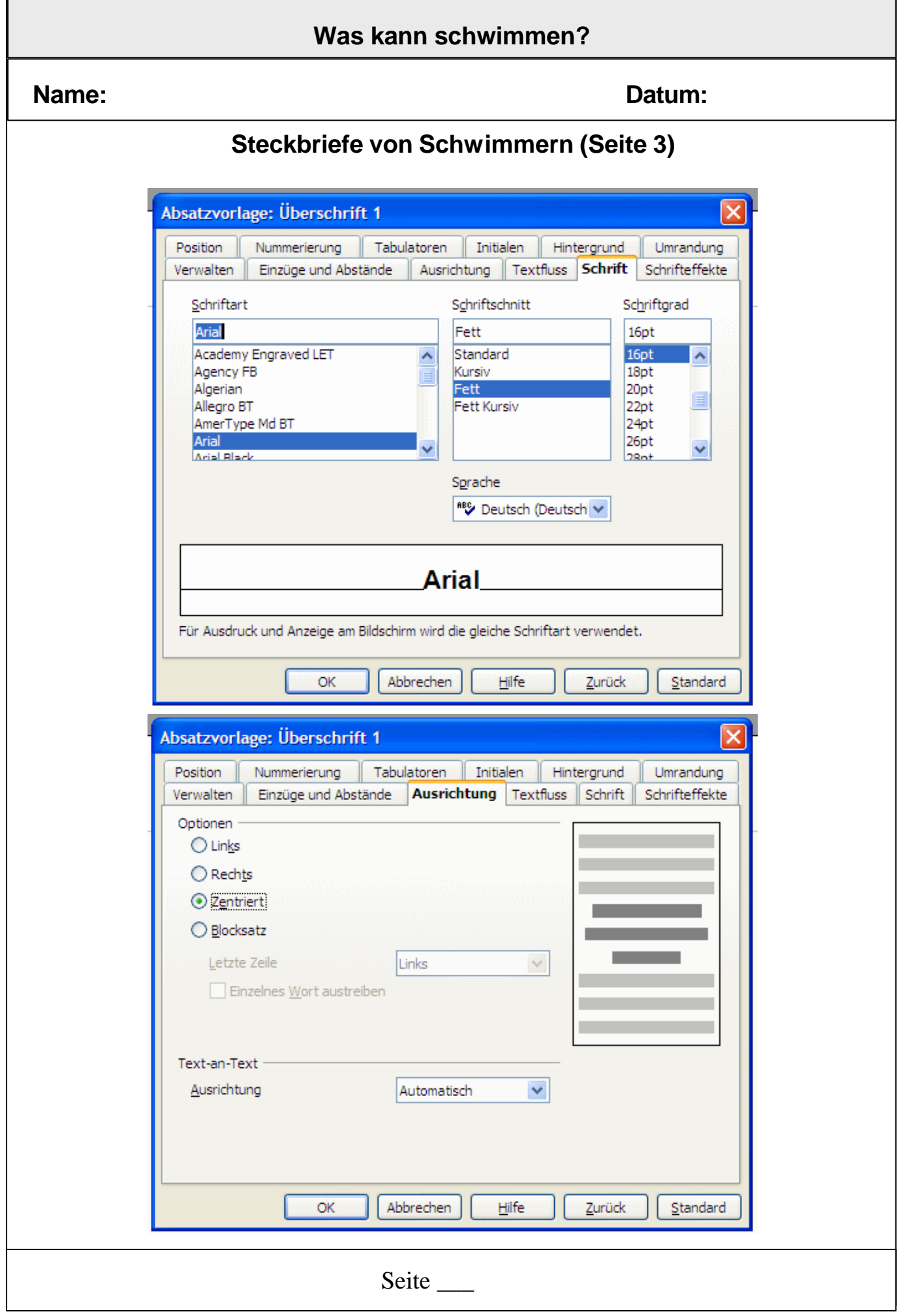

#### **Name: Datum:**

#### **Steckbriefe von Schwimmern (Seite 4)**

• Um Texte übersichtlich gliedern zu können, werden oft Unterüberschriften verwendet. Innerhalb von Abschnitten mit Unterüberschriften können Unterabschnitte wiederum Überschriften haben. Um die Überschriften der unterschiedlichen Ebenen unterscheiden zu können, werden sie unterschiedlich groß gesetzt.

Stelle die Formatvorlagen für die "Überschrift 2" und die "Überschrift 3" ein. Verfahre analog zur Einstellung der Formatvorlage für die "Überschrift 1". Wähle für diese Überschriften jedoch die Ausrichtung links. Damit die Unterschriften sich in der Größe unterscheiden, wähle für die "Überschrift 2" den Schriftgrad 15 pt und für die "Überschrift 3" den Schriftgrad *14 pt*.

• Nun zurück zu deinem Steckbrief. Jetzt soll die Überschrift (der Name deines "Schwimmers" als "Überschrift 1" gesetzt werden. Dazu muss sich deine Schreibmarke innerhalb der Überschriftszeile befinden. Wähle dann in der Textobjektleiste das Menü "Vorlage anwenden". Der Name des Menüs erscheint, wenn du die Maus langsam über die unterschiedlichen Bereiche der Textobjektleiste bewegst. Klicke auf den Pfeil nach unten, so dass sich das Rolladen-Menü öffnet. Wähle dort "Überschrift 1".

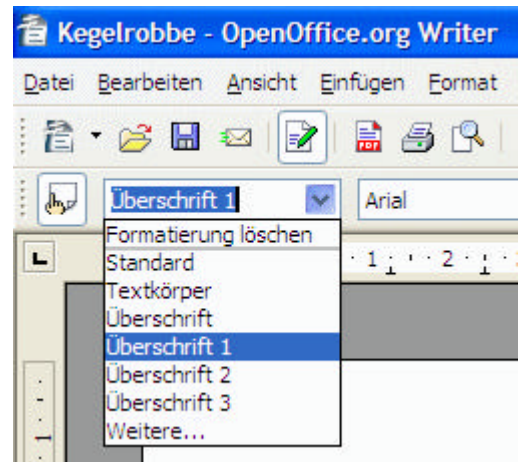

- Schreibe anschließend in den folgenden Zeilen Unterüberschriften für weitere Abschnitte, in denen du die Fragen zu deinem "Schwimmer" beantwortest, die auf dem Arbeitsblatt "Aktive Schwimmer gestellt wurden.
	- o Wo lebt es?
	- o Lebt es nur im Wasser oder am Land und im Wasser?
	- o Welche Teile des Körpers benutzt es zum Schwimmen?
	- o Wie sieht die Schwimmbewegung aus?
	- o Womit atmet es?
	- o Wo werden die Jungen geboren?
	- o Wie leben die Jungen, am Land oder im Wasser?

Setze diese Unterüberschriften als "Überschrift 2".

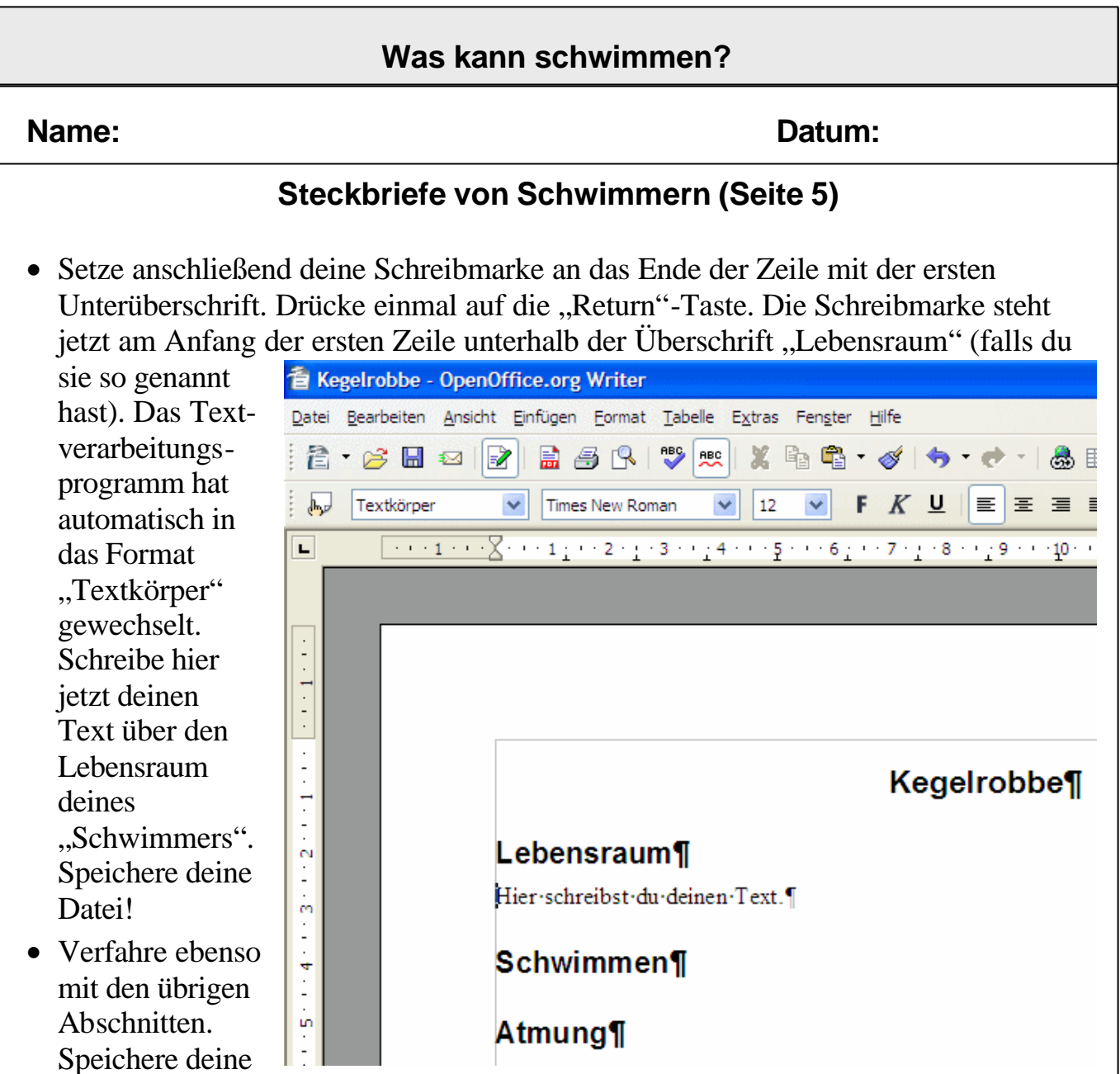

Datei spätestens nach dem Schreiben jedes weiteren Abschnittes.

Text fertig? Dann soll jetzt ein Bild deines "Schwimmers" eingefügt werden.

- Suche ein geeignetes Bild im Internet, z. B. bei Wikipedia, oder scanne ein Bild aus einem Buch. Wenn es für dich möglich ist, mache ein Foto mit einer digitalen Kamera von deinem Tier (vielleicht in einem Fischgeschäft oder im Zoo).
- Setze in deinem Textdokument die Schreibmarke an das Ende der Überschrift. Drücke einmal die "Return"-Taste. Füge nun das Bild ein über das Menü *Einfügen*  $\rightarrow$  *Bild* …
- Wenn du dein Bild nicht selbst fotografiert hast, schreibe eine Angabe über die Bildquelle unter das Bild.

# **Name: Datum: Körperform Material**: Modelliermasse, Standzylinder, Messer, Waage, Stoppuhr **Arbeite mit einer Partnerin/einem Partner. Aufgabe** • Wiegt vier gleich schwere Knetmassestücke ab. Sie müssen mindestens 5g wiegen. • Formt aus der Knetmasse folgende Körper flacher Quader Kugel Ellipsoid ("Ei") Würfel • Füllt den Standzylinder mit Wasser. • Lasst einen Körper in den Standzylinder gleiten. Stoppt die Zeit, die der Körper braucht, um bis auf den Boden zu sinken.

- Nehmt den ersten Körper heraus und führt den Versuch mit dem nächsten Körper durch.
- Tragt eure Ergebnisse in die Tabelle ein:

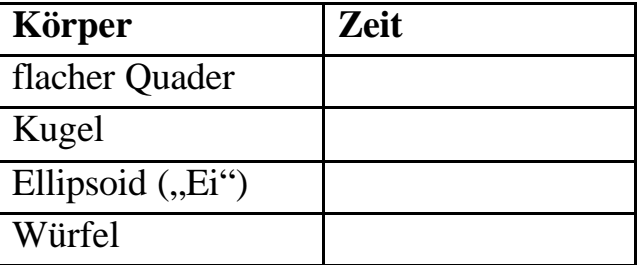

- Welcher Körper sinkt am schnellsten, welcher am langsamsten?
- Welche Körperformen sind deiner Meinung nach besonders günstig für einen Fisch? Begründe deine Meinung.

Seite  $\overline{\phantom{a}}$ 

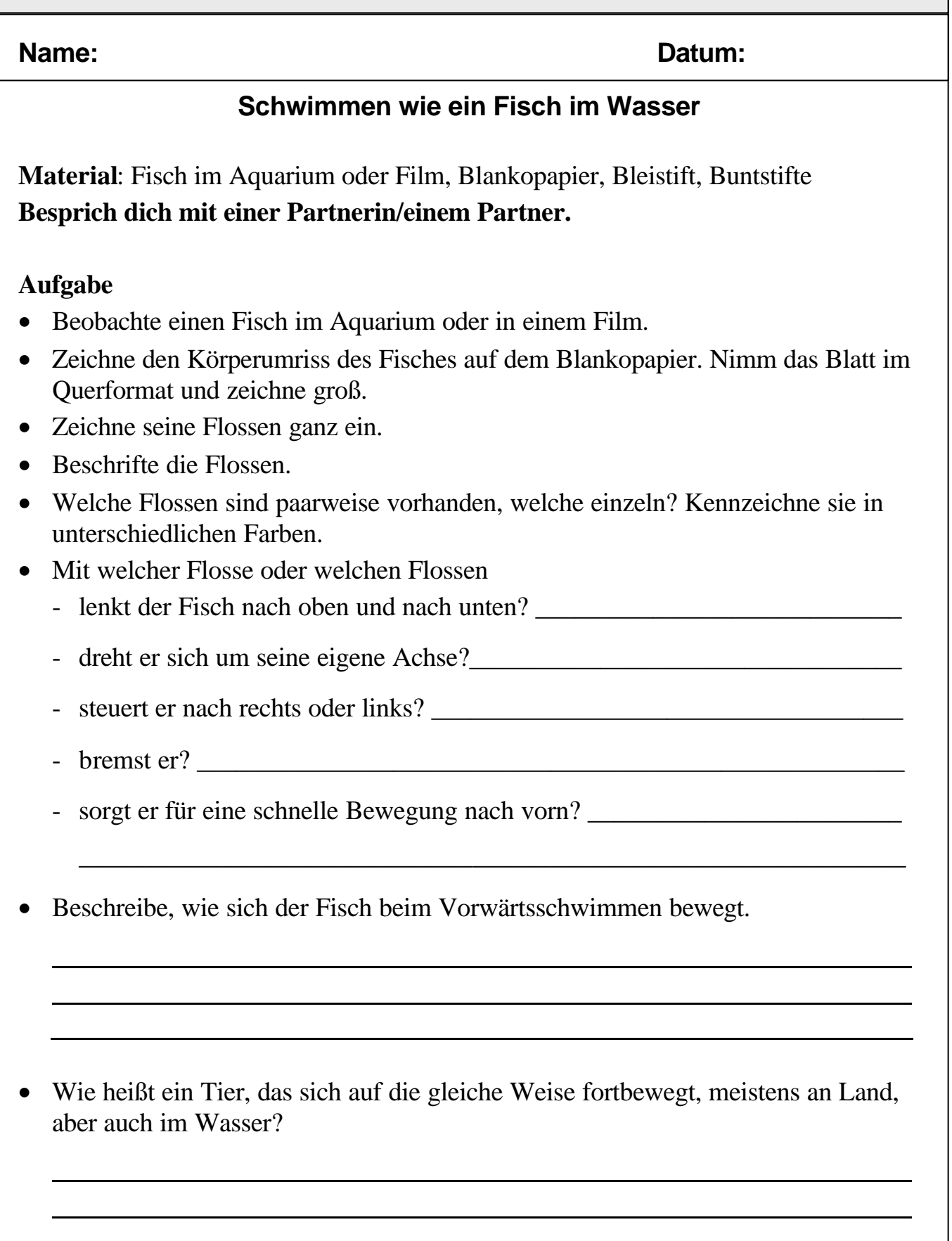

Seite \_\_\_

#### **Name: Datum:**

#### **Rund um die Schwimmblase**

*Information: Die meisten Fische besitzen eine Schwimmblase. Dadurch können sie im Wasser schweben, ohne Schwimmbewegungen machen zu müssen. Das spart Energie. Wenn ein Fisch tiefer schwimmt, nimmt der Druck des Wassers auf ihn zu. Auch seine Schwimmblase wird zusammengedrückt. Damit der Fisch nun nicht immer tiefer sinkt, muss er seine Schwimmblase einsetzen. Was er genau macht, kannst du mit dem folgenden Versuch selbst herausfinden.*

#### **Arbeite mit einer Partnerin / einem Partner.**

#### **Versuch**

**Material**: Kunststoffbecken oder Eimer, Erlenmeyerkolben, Luftballon, Plastikschlauch, Gummiring oder Klebeband

#### **Durchführung**

- Schließt den Luftballon mit einem Gummiring oder dem Klebeband luftdicht an den Schlauch an.
- Führt den Luftballon in den Erlenmeyerkolben ein.
- Füllt das Becken oder den Eimer mit Wasser.
- Taucht den Erlenmeyerkolben so in das Becken, dass er ganz mit Wasser gefüllt ist.

\_\_\_\_\_\_\_\_\_\_\_\_\_\_\_\_\_\_\_\_\_\_\_\_\_\_\_\_\_\_\_\_\_\_\_\_\_\_\_\_\_\_\_\_\_\_\_\_\_\_\_\_\_\_\_\_\_\_\_\_\_\_\_\_\_\_

\_\_\_\_\_\_\_\_\_\_\_\_\_\_\_\_\_\_\_\_\_\_\_\_\_\_\_\_\_\_\_\_\_\_\_\_\_\_\_\_\_\_\_\_\_\_\_\_\_\_\_\_\_\_\_\_\_\_\_\_\_\_\_\_\_\_

\_\_\_\_\_\_\_\_\_\_\_\_\_\_\_\_\_\_\_\_\_\_\_\_\_\_\_\_\_\_\_\_\_\_\_\_\_\_\_\_\_\_\_\_\_\_\_\_\_\_\_\_\_\_\_\_\_\_\_\_\_\_\_\_\_\_

- Pustet durch den Schlauch Luft in den Ballon. Was passiert?
- Lasst nun langsam wieder etwas Luft ab. Was passiert nun?
- Beschreibt, wie ihr es erreicht, dass der Erlenmeyerkolben in der Mitte des Beckens schwebt.

#### **Aufgabe**

Beschreibe, was der Fisch mit seiner Schwimmblase tun muss, wenn er in tieferes Wasser schwimmen will und dort bleiben will?

Und was macht er, wenn er wieder nach oben schwimmen will?

Seite  $\overline{\phantom{a}}$ 

## **Didaktische und methodische Hinweise**

Die Versuche zur Dichte sollten in der vorgegebenen Reihenfolge durchgeführt werden, weil sie thematisch aufeinander aufbauen.

Alle Versuche sollten in Partner- oder Gruppenarbeit durchgeführt werden. Sie fördern und fordern das selbständige Lernen der Schülerinnen und Schüler.

Weiterhin ist es denkbar, verschiedene Schwimmobjekte zu bauen wie z.B. einen Katamaran aus zwei Mehrweg-Pfandflaschen mit Schiffsschraube und Elektromotorantrieb.

Wie im fachlichen Hintergrund aufgeführt, gibt es viele Lebewesen, die sich im Wasser aufhalten, zu den *aktiv* schwimmenden (man nennt sie nektische Arten, im Gegensatz zu Plankton: schwebend und treibend) gehören neben Wirbeltieren (Rundmäuler, Fische, Amphibien, Reptilien, Vögel, Säuger) Gliederfüßer (Zehnfußkrebse) und Weichtiere (Kopffüßer).

In Form einer sog. besonderen Lernaufgabe kann jeder Schüler, jede Schülerin zu einem Lebewesen aus den oben genannten Gruppen arbeiten. Es bietet sich an, dazu eine Bücherkiste in der Öffentlichen Bücherhalle zu bestellen.

Mit gleicher inhaltlicher Ausrichtung kann auch z.B. in Partner- bzw. Gruppenarbeit vorgegangen werden.

Soll ein Schwerpunkt im Bereich der Fische gesetzt werden, so kann es hilfreich sein, mit den Schülerinnen und Schülern (für einige Zeit) ein Aquarium einzurichten, denn Aquarien üben auf Kinder und Erwachsene eine große Faszination aus. In entsprechender Fachliteratur oder im Internet (z.B. Schülerbuch Prisma, Biologie 5/6, www.kidsweb.de) können Tipps zur Grundausstattung und zur Einrichtung eines Warmwasseraquariums sowie zu möglichen Fehlerquellen eingeholt werden.

# **Lösungen**

# **Schwimmen, Schweben und Sinken**

**Aufgabe 2**: Ergänze die Lücken.

Ein schwimmender Stoff hat eine Dichte, die geringer ist als die Dichte von Wasser. Wenn ein Stoff im Wasser schwebt, sagt man, seine Dichte ist genauso groß wie die Dichte von Wasser.

# **Meerwasser**

**Aufgabe 4**: Ergänze die Lücken.

Salzwasser hat eine höhere Dichte als Süßwasser. Menschen, Schiffen und Tieren fällt es dadurch schwerer, in einem See zu schwimmen als in Meerwasser.

Im Toten Meer fällt einem das Schwimmen leichter als in der Nordsee, weil das Tote Meer einen höheren Salzgehalt hat als die Nordsee.

# **Literatur**

Stark in Biologie, Physik, Chemie 1, Schroedel 2000 Erlebnis Physik, Schroedel 2006 Naturwissenschaften 5/6, Cornelsen 2005 Prisma Biologie, Schülerbuch 5/6 und Arbeitsblätter 1, Klett 2004 (Einrichten eines Aquariums)

Unterricht Biologie 315 und 316, Fische, Friedrich Verlag 2006